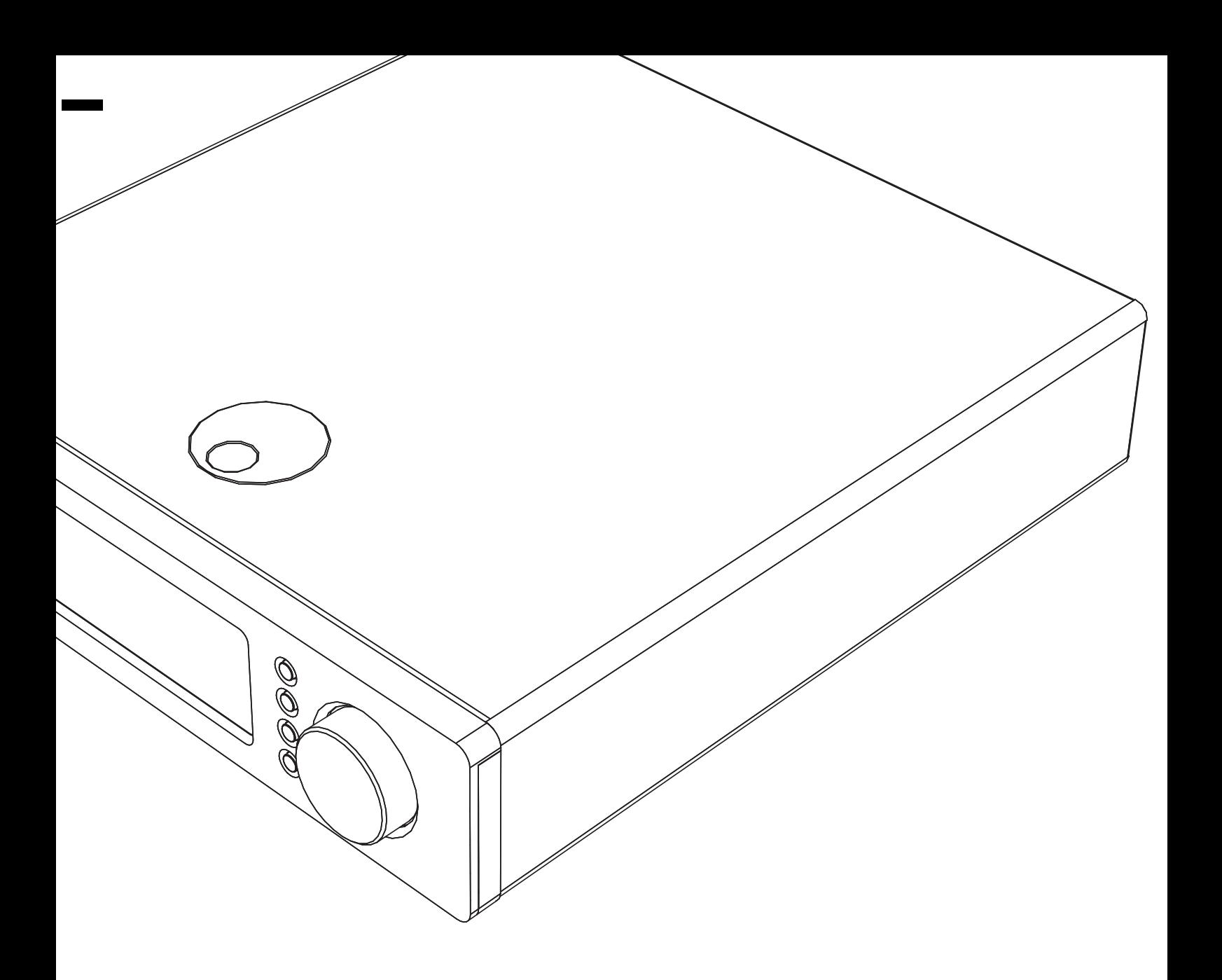

Netwerkspeler Gebruikershandleiding 82 NEDERLANDS

# Sonata

NP30

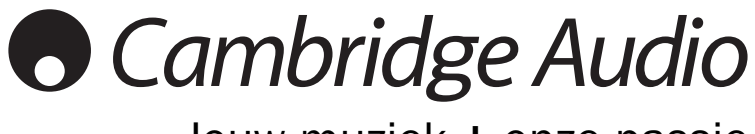

Jouw muziek + onze passie

# **O** Cambridge Audio

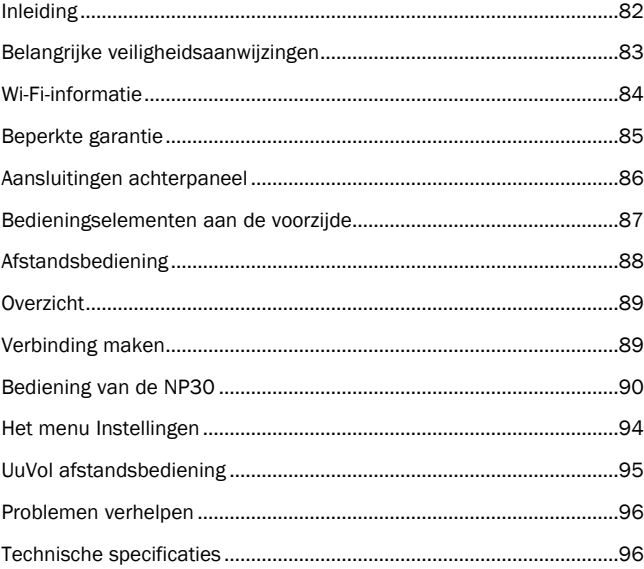

## Belangrijk!

The NP30 is grotendeels een op software gebaseerd product; nieuwe functies en updates worden van tijd tot tijd beschikbaar gesteld. In het gedeelte over het upgraden van firmware aan het einde van deze handleiding wordt uitgelegd hoe u erachter kunt komen of er nieuwe functies en updates zijn en hoe u deze vervolgens automatisch naar uw speler kunt downloaden via internet. Dit neemt slechts enkele minuten in beslag.

We adviseren u om te controleren of er updates zijn voordat u uw NP30 voor het eerst gaat gebruiken, en om dit ook daarna regelmatig te doen.

Kijk ook regelmatig op de ondersteuningspagina voor de NP30 op http://support.cambridgeaudio.com. voor bijzonderheden over nieuwe functies, voor advies over compatibiliteit met andere producten en audio-formaten en voor de meeste recente versie van deze handleiding.

## Vergeet niet uw aankoop te registreren.

Ga naar: www.cambridge-audio.com/care

Als u zich registreert, bent u altijd als eerste op de hoogte van:

- Nieuwe producten
- Software-upgrades
- Nieuws, evenementen, exclusieve aanbiedingen en wedstrijden!

Deze handleiding is bedoeld om de installatie en het gebruik van het<br>product zo eenvoudig mogelijk te maken. De in dit document verstrekte<br>informatie is voor het drukken zorgvuldig gecontroleerd op<br>nauwkeurigheid; het bele voortdurende verbetering. Ontwerp en specificaties kunnen derhalve zonder voorafgaande kennisgeving worden gewijzigd.

Dit document bevat informatie die is beschermd door eigendoms- en auteursrecht. Alle rechten voorbehouden. Deze handleiding mag noch geheel noch gedeeltelijk worden verveelvoudigd met behulp van mechanische, elektronische of andere middelen, in welke vorm ook, zonder voorafgaande schriftelijke toestemming van de fabrikant. Alle handelsmerken en geregistreerde handelsmerken zijn eigendom van de respectievelijke eigenaren.

© Copyright Cambridge Audio Ltd 2010

UuVol is een handelsmerk van Audio Partnership Plc en is geregistreerd in de Europese Unie en in andere landen.

Andere genoemde merken zijn handelsmerken van hun respectieve eigenaars en worden uitsluitend ter referentie weergegeven.

Het beleid van Cambridge Audio is gericht op voortdurende verbetering. Ontwerp en specificaties kunnen derhalve zonder voorafgaande kennisgeving worden gewijzigd.

## Inhoud **Inleiding**

Bedankt voor het aanschaffen van de Sonata NP30 Network Music Player (netwerkmuziekspeler). Wij zijn ervan overtuigd, dat u er vele jaren luisterplezier aan zult beleven. Net als alle andere producten van Cambridge Audio, is de Sonata NP30 gebaseerd op drie basisprincipes – verbluffende prestaties, gebruiksgemak en uiterste hoogwaardigheid.

De Sonata NP30 biedt toegang tot een breed aanbod van audiobronnen, via UPnPservers of lokale media, maar ook rechtstreeks via internet, bijvoorbeeld via onze eigen Uuvol Internetradio-dienst of Streaming-diensten van andere leveranciers.

De gratis UuVol Radio-dienst brengt de beste iRadio-stations naar uw NP30. Deze zijn door ons gecontroleerd op betrouwbaarheid en geluidskwaliteit; met momenteel ruim 15.000 beschikbare stations, en daar komen elke dag meer bij.

Op onze website UuVol.com kunt u nieuwe stations voorstellen, uw favorieten en andere instellingen voor verschillende op UuVol gebaseerde apparaten in één keer beheren, wordt u op de hoogte gehouden van nieuwe functies en Streamingdiensten die we toevoegen en nog veel meer. Kijk op UuVol.com voor meer bijzonderheden.

Streaming-diensten zijn diensten die door partnerleveranciers worden geleverd. Hiervoor is meestal een abonnement vereist, waarbij verschillende diensten beschikbaar zijn in verschillende landen.

Naast pure internetinhoud kunt u ook uw eigen lokaal opgeslagen muziek openen vanaf USB-flashdrives of harde schijven en met het netwerk verbonden UPnPservers.

Verschillende gecomprimeerde formaten worden ondersteund plus verliesvrij gecomprimeerde en ongecomprimeerde PCM/WAV tot 'beter-dan-CD' 24-bit inhoud in 24/96, wat te vinden is op geschikte downloadsites. Podcasts worden ook ondersteund.

Er zijn hoogwaardige componenten gebruikt, waaronder een WM8728 24 bit / 96kHz digitaal-analoogomzetter (DAC) van de beroemde fabrikant Wolfson.

Een bedrijfseigen audiobufferings- en reclocking-systeem reconstrueert alle<br>inkomende audioklokken in de NP30 met een set precisieoscillators, die jitter<br>wegnemen en ongeëvenaarde geluidskwaliteit leveren.

De Sonata NP30 bevat tevens een milieuvriendelijk laagverbruik (<1w) standbycircuit.

We hebben tevens een gratis iPhone/iPod touch-applicatie ontwikkeld, waarmee de NP30 volledig draadloos kan worden bediend (in combinatie met een Wi-Fi-netwerk).

Zoek naar 'UuVol Remote' in de Apple App Store of ga naar www.UuVol.com voor meer bijzonderheden over deze en andere applicaties en functies die op de markt komen.

Ultieme geluidskwaliteit is afhankelijk van uw totale systeem. Wij raden u daarom sterk aan om speakers te gebruiken uit het Sirocco-assortiment van Cambridge Audio, omdat deze zijn ontworpen volgens dezelfde veeleisende standaarden als dit product.

Uw verkooppunt kan u tevens voorzien van Cambridge Audio-verbindingen van uitstekende kwaliteit om te garanderen dat uw systeem zijn volledige potentie benut.

Dank u dat u de tijd neemt om de handleiding te lezen. Wij raden u aan deze bij de hand te houden voor toekomstig gebruik.

Bran atte

Matthew Bramble Technisch directeur Cambridge Audio en het Sonata-ontwikkelingsteam

## Belangrijke veiligheidsaanwijzingen

Neem voor uw eigen veiligheid de volgende instructies aandachtig door alvorens het apparaat aan te sluiten op de netstroom. U bent dan verzekerd van optimale prestaties en u kunt de levensduur van het product verlengen:

- 1. Lees deze voorschriften.
- 2. Bewaar deze voorschriften.
- 3. Neem alle waarschuwingen in acht.
- 4. Volg alle voorschriften op.
- 5. Gebruik dit apparaat niet in de nabijheid van water.
- 6. Maak het apparaat alleen schoon met een droge doek.
- 7. Blokkeer geen ventilatieopeningen. Installeer volgens de voorschriften van de fabrikant.
- 8. Plaats het apparaat niet in de buurt van warmtebronnen zoals radiatoren, straalkachels, fornuizen of andere apparaten (waaronder versterkers) die warmte produceren.
- 9. U mag de aardbeveiliging van de stekker niet omzeilen. Een gepolariseerde stekker heeft twee contactstekers, waarvan de ene breder is dan de andere. Een geaarde stekker heeft twee contactstekers en een derde aardcontact. De brede contactsteker of het derde aardcontact is aangebracht voor uw eigen veiligheid. Neem, als de meegeleverde stekker niet in uw stopcontact past, contact op met een elektricien over de vervanging van uw verouderde stopcontact.
- 10. Plaats het netsnoer zodanig dat er niet over het apparaat heen wordt gelopen of het bekneld raakt, voornamelijk ter hoogte van stekers, contactdozen en het punt waar ze uit het apparaat komen.
- 11. Gebruik alleen hulpstukken/accessoires die zijn gespecificeerd door de fabrikant.

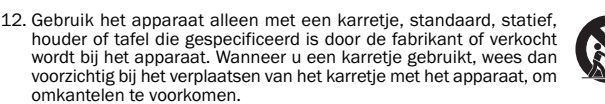

- 13. Trek de stekker van dit apparaat uit het stopcontact tijdens bliksem of wanneer het apparaat een lange periode niet wordt gebruikt.
- 14. Laat alle service en reparatie over aan bevoegd onderhoudspersoneel.<br>Onderhoud is nodig wanneer het apparaat op welke wijze dan ook is<br>beschadigd, zoals een beschadiging van het netsnoer of de stekker, als er<br>vloeistof apparaat is blootgesteld aan regen of water, als het apparaat niet normaal functioneert of is gevallen.

Dit product maakt gebruik van lasertechniek. Het gebruik van bedieningselementen, of aanpassingen, prestaties of procedures anders dan in deze handleiding<br>beschreven kan leiden tot gevaarlijke blootstelling aan radioactieve straling. Open<br>het toestel niet en voer niet zelf reparaties uit. Laat het onder gekwalificeerde personen.

Dit label is aangebracht op de beveiligde laserbehuizing in het product.

## WAARSCHUWING

- om het risico van brand of elektrische schokken te verminderen, moet u deze eenheid niet aan regen of vocht blootstellen.
- De batterijen (accu of batterijen geïnstalleerd) niet blootstellen aan overmatige verhitting, zoals zon, vuur o.i.d.

De eenheid moet geïnstalleerd worden op een manier die het mogelijk maakt de stekker uit het hoofdstopcontact (of de connector van het apparaat van de achterkant van de eenheid) te trekken. Wanneer de hoofdstekker gebruikt wordt om de stroom van het apparaat te halen, blijft het apparaat dat geen stroom krijgt meteen te gebruiken. Gebruik alleen het stroomsnoer dat geleverd werd bij deze eenheid.

Zorg ervoor dat er voldoende ventilatie is. We raden u aan dat u het apparaat niet in een gesloten ruimte plaatst. Indien u het apparaat op een plank wilt plaatsen, gebruik dan de bovenste plank om te zorgen voor maximale ventilatie. Zet geen objecten bovenop deze eenheid. Zet het apparaat niet op een tapijt of op een ander zacht oppervlak en belemmer de luchtinlaat- en luchtuitlaatroosters niet. Belemmer de ventilatieroosters niet met objecten zoals kranten, tafelkleden, gordijnen, enz.

Dit apparaat mag niet gebruikt worden in de buurt van water of worden blootgesteld aan druipend of spattend water of andere vloeistoffen. Plaats nooit iets met water erin op het apparaat, zoals een vaas.

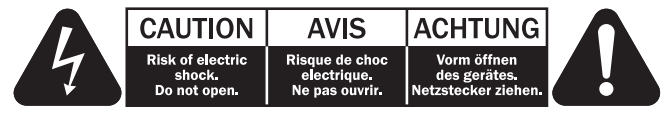

Het symbool van de bliksemflits met de pijlpunt in het driehoekje is bedoeld om de gebruiker te waarschuwen voor de aanwezigheid van nietgeïsoleerde 'gevaarlijke spanning' binnen de behuizing van het product, die sterk genoeg kan zijn om voor personen een gevaar voor elektrische schokken te vormen.

Het uitroepteken in het driehoekje is bedoeld om de gebruiker te waarschuwen voor de aanwezigheid van belangrijke bedienings- en onderhoudsinstructies in de onderhoudsdocumentatie die van toepassing zijn op dit apparaat.

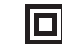

## geïsoleerde) constructie is.

### AEEA-symbool

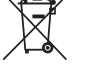

De doorgekruiste verrijdbare afvalbak is het symbool van de Europese Unie waarmee wordt aangegeven dat elektrische en elektronische apparatuur gescheiden dient te worden ingezameld. Dit product bevat elektrische en elektronische inrichtingen die opnieuw moeten worden gebruikt, gerecycled of hersteld en niet mogen worden weggegooid bij

Het symbool op dit product duidt aan dat het een KLASSE II (dubbel

het ongesorteerde normale afval. Breng het apparaat terug of neem contact op met de bevoegde dealer waarbij u dit product hebt gekocht voor meer informatie.

## CE-teken

Indien gebruikt en geïnstalleerd als in deze gebruikershandleiding<br>2006/95/EC (laagspeen, voldoet dit product aan de Europese richtlijnen<br>2006/95/EC (laagspanningsrichtlijn), 2004/108/EC (elektromagnetische<br>compatibiliteit adviseren wij uitsluitend accessoires van Cambridge Audio te gebruiken en onderhoud en service alleen door gekwalificeerde personen te laten uitvoeren.

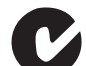

## C-Tick-teken

Dit product voldoet aan de communicatietechnieken van de Australian Communications Authority's Radio en aan de vereisten van EMC.

## Ross Test Zegel

Dit product voldoet aan de Russische elektronische veiligheidskeurmerk.

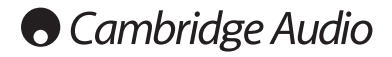

## Ventilatie

**BELANGRIJK** – De eenheid wordt warm, wanneer deze gebruikt wordt. Plaats nooit<br>iets bovenop de eenheid. Niet in een gesloten ruimte zetten, zoals een boekenkast<br>of in een kast zonder voldoende ventilatie.

Zorg ervoor dat kleine objecten niet door een ventilatierooster vallen. Mocht dit gebeuren, zet het apparaat dan meteen uit, trek de stekker uit het stopcontact en neem contact op met de leverancier van het apparaat voor advies.

### Plaatsen

Kies met zorg de installatielocatie. Niet in direct zonlicht zetten of dichtbij een<br>warmtebron. Plaats geen open vuurbronnen, zoals aangestoken kaarsen, op de<br>eenheid. Vermijd ook locaties die blootgesteld worden aan trill stof, kou of vocht. De eenheid kan worden gebruikt in een gematigd klimaat.

Deze eenheid moet op een stevig, vlak oppervlak worden geïnstalleerd. Niet in een dicht gebied zetten, zoals een boekenkast of in een kast. Zet de eenheid niet op een instabiel oppervlak of een plank. De eenheid kan vallen en dit kan tot zowel ernstig letsel leiden voor een kind of volwassene als tot beschadiging van het product zelf.

In verband met storing door magnetische velden mogen geen draaitafels of beeldbuistelevisies in de buurt van het apparaat worden geplaatst.

Elektronische audiocomponenten komen pas echt op dreef na een periode van een<br>week (indien verscheidene uren per dag gebruikt). Dit zal het mogelijk maken de<br>nieuwe componenten tot rust te laten komen, de geluidskwaliteit periode verbeteren.

### Stroombronnen

Men dient de eenheid alleen te bedienen met een soort stroombron die u op het<br>markeerlabel vermeld vindt. Bent u niet zeker van het soort stroomvoorziening bij<br>u thuis, neem dan contact op met de leverancier van het produc energiemaatschappij.

Dit apparaat kan in de Stand-bystand worden gezet wanneer het niet wordt gebruikt. Het gebruikt dan <1W. Om de eenheid uit te schakelen zet u deze uit op het achterpaneel. Als u van plan bent lange tijd deze eenheid niet te gebruiken, trek dan de stekker uit het stopcontact.

#### **Overbelasting**

Om het risico op brand of elektrische schokken te beperken, mag u stopcontacten en verlengingssnoeren niet te zwaar belasten. Overbelaste wisselstroomcontacten, verlengsnoeren, versleten stroomsnoeren, beschadigde of gebarsten draadisolatie en gebroken stekkers zijn gevaarlijk. Deze kunnen leiden tot elektrische schokken of brand.

Zorg ervoor dat u het stroomsnoer stevig insteekt. Om brom en ruis te voorkomen mag u de tussenverbindingsdraden niet bundelen met het stroomsnoer of de luidsprekersnoeren.

## Schoonmaken

Als u het apparaat schoon wilt maken, mag u de behuizing afvegen met een droge,<br>stofvrije doek. Gebruik geen schoonmaakmiddelen die alcohol, ammonia of<br>schuurmiddel bevatten. Spuit niet met een spuitbus op of bij d

## Weggooien van batterijen

Gooi lege batterijen weg volgens de lokale richtlijnen voor elektronisch en/of milieuafval.

## **Onderhoud**

Deze apparaten kunnen niet door de gebruiker worden onderhouden. Probeer het apparaat nooit te repareren, te demonteren of te reconstrueren als er problemen optreden. Als u deze voorzorgsmaatregel negeert, kunt u een ernstige elektrische schok krijgen. Neem bij problemen of storingen contact op met uw dealer.

## Wi-Fi-informatie

## FCC-verklaring

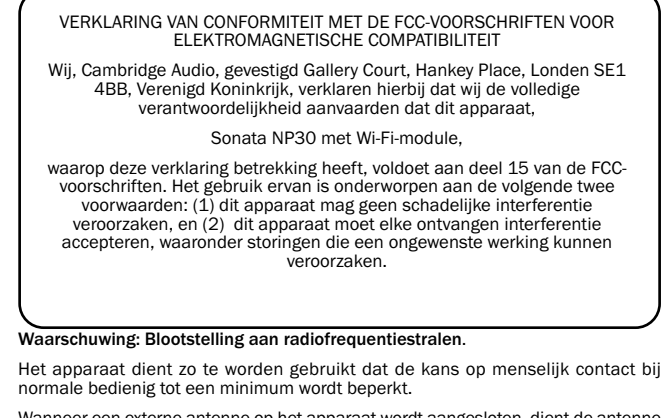

Wanneer een externe antenne op het apparaat wordt aangesloten, dient de antenne<br>zo te worden geplaatst dat de kans op menselijk contact bij normale bediening tot<br>een minimum wordt beperkt. Deze zender mag niet in de buurt zender of antenne worden geplaatst of samen met een andere zender of antenne worden gebruikt.

## Kennisgeving van de Federal Communications **Commission**

Deze apparatuur is getest en voldoet aan de limieten voor een digitaal apparaat<br>van Klasse B, zoals vastgelegd in Deel 15 van de FCC-voorschriften. Deze limieten<br>zorgen bij installatie in een woonomgeving voor een aanvaard tegen schadelijke interferentie.

Deze apparatuur genereert en gebruikt radiofrequentie-energie en kan deze<br>uitstralen. Indien de apparatuur niet in overeenstemming met de instructies wordt<br>geïnstalleerd en gebruikt, kan dit leiden tot schadelijke interfer worden vastgesteld door de apparatuur aan en uit te zetten, wordt de gebruiker geadviseerd te proberen deze interferentie te corrigeren met een of meer van de volgende maatregelen:

- Richt de ontvangstantenne anders of plaats deze ergens anders.
- Vergroot de afstand tussen de apparatuur en de ontvanger.
- Sluit de apparatuur aan op een stopcontact op een andere groep dan de groep waarop de ontvanger is aangesloten.
- Vraag de verkoper of een deskundig radio/televisietechnicus om advies.

FCC-waarschuwing: Elke verandering of aanpassing aan het apparaat die niet<br>uitdrukkelijk is goedgekeurd door de partij die verantwoordelijk is voor naleving van<br>de regels, kan de bevoegdheid van de gebruiker om het apparaa tenietdoen.

## BELANGRIJKE MEDEDELING:

FCC-verklaring inzake blootstelling aan straling:

Dit apparaat voldoet aan de FCC-limieten voor blootstelling aan straling die zijn bepaald voor een ongecontroleerde omgeving. Dit apparaat dient te worden geïnstalleerd en gebruikt met een minimale afstand van 20 cm tussen de stralingsbron en uw lichaam.

Deze zender mag niet in de buurt van een andere zender of antenne worden geplaatst of samen met een andere zender of antenne worden gebruikt.

Vanwege een firmware-beperking is het gebruik van dit apparaat in het frequentiebereik van 2,4 GHz in de VS beperkt tot de kanalen 1 tot en met 11.

## Aanpassingen

De FCC eist dat de gebruiker ervan op de hoogte wordt gesteld dat elke verandering of aanpassing aan dit apparaat die niet uitdrukkelijk door Cambridge Audio is goedgekeurd, de bevoegdheid van de gebruiker om het apparaat te bedienen, teniet kan doen.

Sonata NP30

## Beperkte garantie

Canada-Industry Canada (IC)

De draadloze radio van dit apparaat voldoet aan RSS 210 Industry Canada. Dit apparaat van Klasse B voldoet aan de voorschriften van de Canadese ICES-003. Het gebruik ervan is onderworpen aan de volgende twee voorwaarden:

1) Dit apparaat mag geen interferentie veroorzaken.

2) Dit apparaat moet eventuele interferentie accepteren, waaronder interferentie die een ongewenste werking van het apparaat kan veroorzaken.

## BELANGRIJKE MEDEDELING:

### IC-verklaring inzake blootstelling aan straling:

Dit apparaat voldoet aan de Canadese limieten voor blootstelling aan straling die zijn<br>bepaald voor een ongecontroleerde omgeving. Dit apparaat dient te worden<br>geïnstalleerd en gebruikt met een minimale afst stralingsbron en uw lichaam.

Deze zender mag niet in de buurt van een andere zender of antenne worden geplaatst of samen met een andere zender of antenne worden gebruikt.

Cet appareil numérique de la classe B conforme á la norme NMB-003 du Canada.

## Kennisgeving van de Europese Unie

Radioproducten met de markering CE 0889 of met de CE-waarschuwingsmarkering voeldoen aan de R&TTE-richtlijn (1995/5/EG) die is uitgegeven door de Commissie van de Europese Genmeenschap.

Naleving van deze richtlijn betekent dat een product aan de volgende Europese normen voldoet:

- EN 60950-1 Productveiligheid.
- EN 300 328 Technische vereisten voor radioapparatuur.
- EN 301 489 Algemene EMC-eisen voor radioapparatuur.

Het type van de zender kunt u vaststellen door op het typeplaatje op uw Cambridge Audio-product te kijken.

Producten met de CE-markering voldoen aan de richtlijnen voor laagspanning (2006/95/EG), voor elektromagnetische compatibiliteit (2004/108/EG) en voor ecodesign-vereisten voor energiegerelateerde producten (2009/125/EG) die zijn uitgevaardigd door de Commissie van de Europese Gemeenschap. Naleving van deze richtlijnen betekent dat een product aan de volgende Europese normen voldoet:

- EN 55022 Elektromagnetische interferentie.
- EN 55024 Elektromagnetische immuniteit.
- EN 61000-3-2 Limietwaarden voor harmonische stromen.
- EN 61000-3-3 Limietwaarden voor spanningswisselingen, spanningsschommelingen en flikkering in openbare laagspanningsnetten.
- EN 60950-1 Producten die aan de productveiligheidsnorm voldoen en de radiozender bevatten, dragen de markering CE 0889 of de CE-waarschuwingsmarkering, en mogelijk ook het CE-logo.
- EN 62301:2005 Huishoudelijke elektrische toepassingen. Meting van standbyvermogen.
- 1275/2008 Implementatie van de EuP-richtlijn voor verbruik van standbyvermogen.

Cambridge Audio garandeert dat dit product vrij is van defecten in materiaal en arbeid (onder voorbehoud van de volgende voorwaarden). Cambridge Audio zal dit product of defecte onderdelen van dit product herstellen of vervangen (naar<br>goeddunken van Cambridge Audio). Garantieperioden kunnen van land tot land<br>verschillen. Neem bij twijfel contact op met uw verkooppunt en zorg dat aankoopbewijs goed bewaart.

Neem, als u gebruik wilt maken van de garantie, contact op met het officiële<br>verkooppunt van Cambridge Audio waar u dit product hebt gekocht. Indien uw<br>verkooppunt niet is toegerust om de reparatie van uw Cambridge Audio-p te voeren, kan het product door uw verkooppunt worden teruggestuurd naar<br>Cambridge Audio of naar een officiële onderhoudsmonteur van Cambridge Audio.<br>U dient dit product te retourneren in de oorspronkelijke verpakking of i verpakking die dezelfde bescherming biedt.

Om gebruik te kunnen maken van de garantie, dient u een aankoopbewijs in de vorm van een verkoopbon of een gekwiteerde factuur te overleggen, als bewijs dat het product binnen de garantieperiode valt.

Deze garantie is ongeldig indien (a) het in de fabriek aangebrachte serienummer is gewijzigd of verwijderd of (b) indien dit product niet is gekocht bij een officieel<br>verkooppunt van Cambridge Audio. U kunt contact opnemen met Cambridge Audio<br>of met de distributeur van Cambridge Audio in uw land om te be product een ongewijzigd serienummer bevat en/of dat u het product hebt gekocht bij een officieel verkooppunt van Cambridge Audio.

Deze garantie dekt geen cosmetische beschadigingen of beschadigingen die het<br>gevolg zijn van overmacht, een ongeval, verkeerd gebruik, misbruik,<br>onachtzaamheid, commercieel gebruik of aanpassing van het product of van een<br> reparatie door anderen dan Cambridge Audio, een verkooppunt van Cambridge<br>Audio of een onderhoudsmonteur die gemachtigd is om garantiewerkzaamheden<br>voor Cambridge Audio uit te voeren. Indien ongeoorloofde reparaties worden

REPARATIES OF VERVANGINGEN DIE ONDER DEZE GARANTIE VALLEN, ZIJN DE EXCLUSIEVE VERHAALMOGELIJKHEID VAN DE CONSUMENT. CAMBRIDGE AUDIO AANVAARDT GEEN ENKELE AANSPRAKELIJKHEID VOOR ENIGE BIJKOMENDE<br>SCHADE OF GEVOLGSCHADE VOOR SCHENDING VAN EEN EXPLICIETE OF<br>IMPLICIETE GARANTIE IN DIT PRODUCT VOORZOVER TOEGESTAAN DOOR DE VAN<br>TOEPASSING ZIJNDE WETGEVING, IS ALLE ANDERE GARANTIES, EXPLICIET OF IMPLICIET, MET INBEGRIP VAN MAAR NIET BEPERKT TOT DE GARANTIE VAN VERKOOPBAARHEID EN DE GARANTIE VAN GESCHIKTHEID VOOR EEN BEPAALD DOEL.

Omdat sommige landen en sommige staten van de Verenigde Staten de uitsluiting of beperking van incidentele schade of vervolgschade of impliciete garanties niet toestaan, is het mogelijk dat de hierboven genoemde uitsluitingen niet voor u<br>gelden. Deze garantie verleent u specifieke wettelijke rechten. Mogelijk hebt u ook<br>andere wettelijke rechten, die van staat tot staat en van la

Neem voor service, binnen en buiten de garantieperiode, contact op met uw verkooppunt.

# **Cambridge Audio**

## Aansluitingen achterpaneel

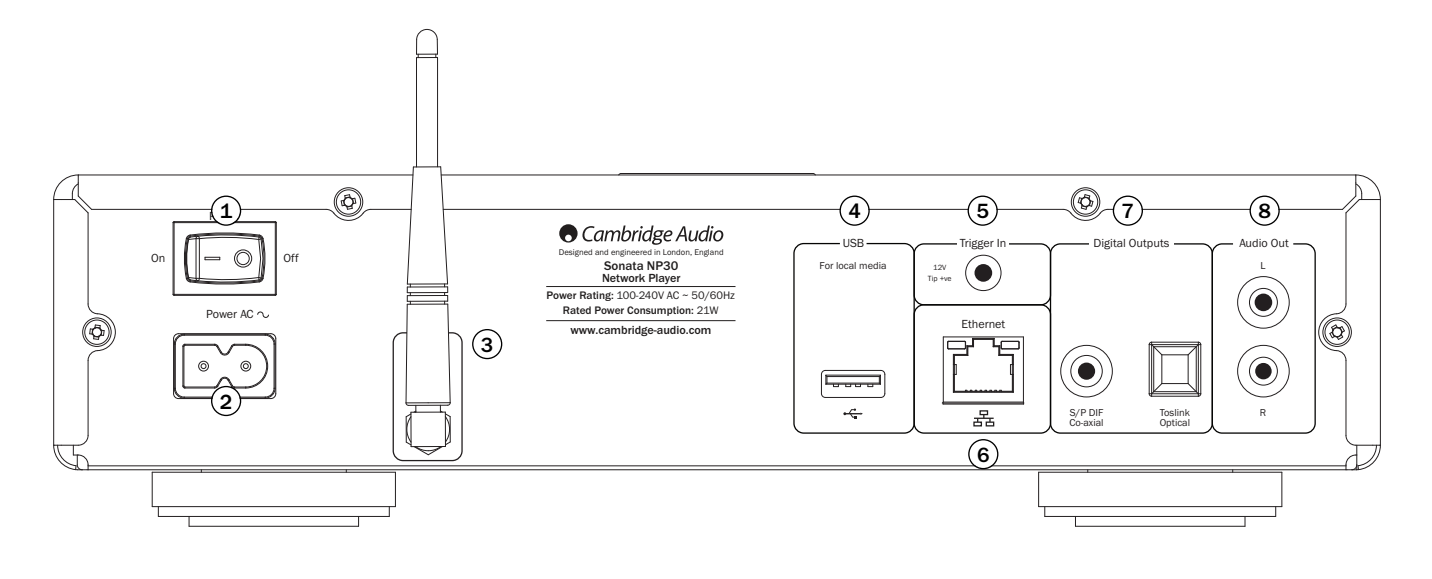

## Stroom aan/uit 1

Hiermee zet u het apparaat aan of uit.

## 2) AC-stopcontact

Wanneer u alle kabels op de versterker hebt aangesloten, steekt u de stekker van het AC-netsnoer in een geschikt stopcontact en zet u het apparaat aan. Uw apparaat is nu gereed voor gebruik.

## Draadloze antenne 3

Deze moet recht naar boven wijzen, zoals in de afbeelding is aangegeven. De antenne kan worden aangesloten op 802.11b/g- of n-netwerken (2,4 GHz wordt alleen gebruikt voor n-netwerken).

## USB 4

Deze kunt u gebruiken voor het aansluiten van een USB-opslagapparaat of van een ander draagbaar opslagapparaat met muziekbestanden dat compatibel is met USB HD/flashdisk. 500mA is de maximale stroomcapaciteit.

## 5) Trigger In

De Sonata NP30 kan aan en uit worden gezet (d.w.z. in en uit de Standby-stand<br>worden gebracht) door een triggerspanning die op de "Trigger In' is aangesloten. Bij<br>een wisseling van of naar 5-12V DC wordt de Sonata NP30 ing aangezet als u Aux hebt gekozen op de Sonata AR30/DR30+.

## 6)Ethernet

Ethernet-poort voor aansluiting op een 10/100BASE-T LAN (local area network).

## Digitale uitgangen 7

**S/P DIF coaxiale digitale uitgang** – voor uitvoer naar een afzonderlijke DAC, zoals<br>Cambridge Audio DacMagic\*. Gebruik een hoogwaardige 75 ohm digitale RCA-<br>verbindingskabel (niet één die is ontworpen voor normaal audioge beste resultaten te verkrijgen.

TOSLINK Optische digitale uitgang – Voor uitvoer naar een afzonderlijke DAC\*. Gebruik een hoogwaardige TOSLINK glasvezel verbindingskabel.

Opmerking: Om de beste resultaten te behalen met uw systeem, raden we u aan uitsluitend hoogwaardige verbindingen van Cambridge Audio te gebruiken. Dit garandeert dat u uw systeem hoort zoals wij het hebben ontworpen. Vraag bij uw verkooppunt naar meer informatie hierover.

\* Zie voor meer informatie de DacMagic-pagina op de website van Cambridge Audio: www.cambridgeaudio.com/products.php

## 8) Audio-uitgang

Gebruik verbindingskabels van goede kwaliteit tussen deze ingangen en de invoeraansluitingen op uw versterker (Aux, CD, Tape, etc.).

Gebruik voor de overeenkomende Sonata AR30/DR30-ontvangers altijd de Auxaansluiting, omdat deze correspondeert met de NP-knop op de afstandsbediening van de NP30.

## Bedieningselementen aan de voorzijde

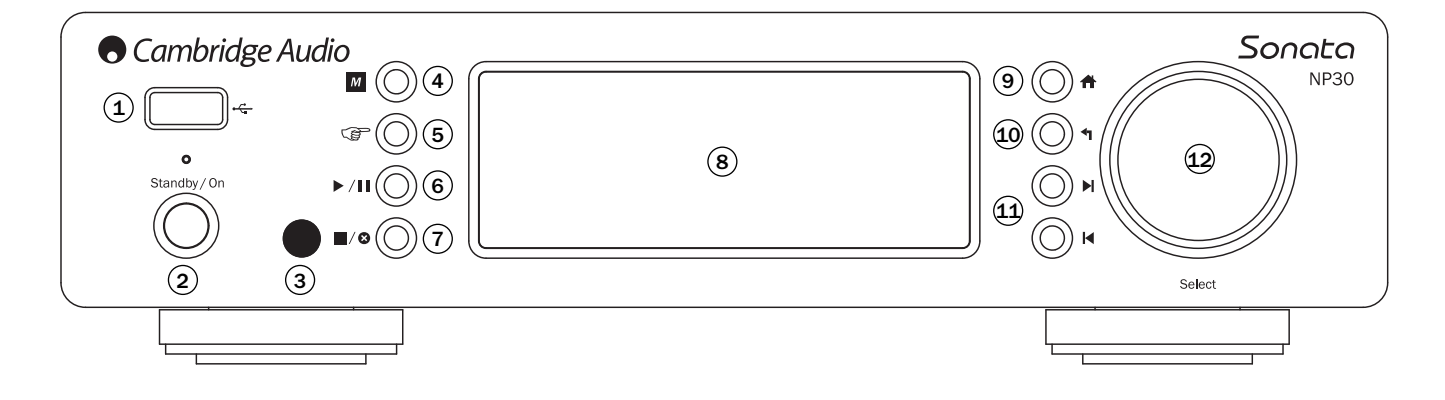

## 1) USB

Deze kunt u gebruiken voor het aansluiten van een USB-opslagapparaat of van een ander draagbaar opslagapparaat met muziekbestanden. 500mA is het maximale stroomverbruik

## 2) Stand-by/Aan

Wanneer u het apparaat aanzet vanuit de standby-stand, knippert de Standby/Aan-<br>LED ongeveer eenmaal per seconde zolang het apparaat opstart; eerst blijft het<br>display leeg, maar na een tijdje verschijnt het bericht 'Starti

## 3) Infrarood sensor

Deze ontvangt IR-opdrachten van de meegeleverde afstandbediening. Hiervoor is een vrije, onbelemmerde zichtlijn nodig tussen de afstandsbediening en de sensor.

## 4) M (Geheugen)

Druk hierop om toegang te krijgen tot de geheugenfuncties, zoals het oproepen en opslaan van instellingen.

De Sonata NP30 kan maximaal 20 instellingen opslaan, bijvoorbeeld voor radiostations op internet, streams van Streaming-diensten of de radio-URL van uw keuze. Zie verderop.

## (Beantwoorden) 5

Dit is de knop Beantwoorden/interactief. Druk hierop als u luistert naar een internetradiostation of Streaming-dienst die een vorm van interactie met de gebruiker biedt. Als u deze functie kiest, verschijnt er een interactief menu (indien beschikbaar). Deze functie biedt doorgaans de mogelijkheid om aan te geven of de huidige stream u al dan niet bevalt, zodat de dienst het muziekaanbod aan uw persoonlijke smaak kan aanpassen.

Voor het afspelen van media (UPnP of lokaal) schakelt u met deze knop tussen de display 'Speelt (Now Playing)' en de display voor het bladeren door de beschikbare media.

## 6) ▶ / | | Afspelen/Pauze (Play/Pause)

Speelt en onderbreekt het afspelen.

## 7) / Stoppen/Wissen (Stop/Delete)

Tijdens het afspelen kunt hiermee het afspelen stoppen. Ook kunt u deze knop in verschillende menu's gebruiken om het huidige item te wissen.

## 8) Display

Hier word de status van het apparaat weergegeven.

## 9) $\biguparrow\hspace{-0.14cm}\biguparrow$  Home

Hiermee gaat u direct naar het Home-menu

## $\left( 10\right)$   $\blacktriangleleft$  Terug

Druk hierop om naar het vorige menu te gaan.

## (11) II II Overslaan (Skip)

Druk hier eenmaal op om naar de volgende of vorige track te gaan.

## Navigatie/Selecteren (draaischijf) 12

Draai hieraan om door de menu's te navigeren Als u de draaischijf indrukt, activeert u de functie 'Selecteren', waarmee u de in de display weergegeven optie/functie accepteert.

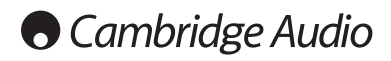

## Afstandsbediening

## Belangrijk!

In de standaardmodus van de afstandsbediening kunt u zowel de NP30-versterker als versterkers uit het assortiment Cambridge Audio Azur bedienen.

De afstandsbediening kan ook zo worden ingesteld dat hij geschikt is voor bediening van ontvangers uit het assortiment Cambridge Audio Sonata (AR30/DR30) of van Cambridge Audio A/V-ontvangers. Zie verderop op deze pagina.

## Stand-by/Aan

Hiermee zet u de NP30 beurtelings Aan en in de milieuvriendelijke standby-stand.

Opmerking: Het duurt ongeveer 30 seconden voordat de<br>NP30 uit de Standby-stand komt. Gedurende die tijd knippert<br>de LED Stand-by/Aan op de voorzijde, maar wordt er niets<br>weergegeven in de display.

## Cijfertoetsen 0-9

Druk hierop om opgeslagen instellingen op te roepen.

## -/— Nummerselectie

Als u een instelling wilt oproepen met een nummer hoger dan tien, drukt u op -/—, gevolgd door het desbetreffende nummer.

## $\overline{M}$  (Geheugen)

Druk hierop om toegang te krijgen tot de geheugenfuncties, zoals het oproepen en opslaan van instellingen.

De Sonata NP30 kan maximaal 20 instellingen opslaan, bijvoorbeeld voor radiostations op internet, streams van Streaming-diensten of de radio-URL van uw keuze. Zie verderop.

## <del>n</del> Home

Hiermee gaat u direct naar het Home-menu

## **1** Terug

Druk hierop om naar het vorige menu te gaan.

## $\rightarrow \rightarrow \rightarrow$  Navigatie

Druk hierop om door de menu's van de NP30 te navigeren In de AR30/DR30-tunermodus kunt u hiermee door de vooraf

ingestelde stations navigeren. In de modus AR30/DR30 iPod (MP3) kunt u hiermee door de inhoud van uw iPod bladeren.

## Enter

Druk hierop om de in de display gemarkeerde optie/functie of een item op uw iPod te accepteren. Als u in de tuner-modus op Enter drukt en deze toets ingedrukt houdt, wordt het huidige station opgeslagen in de database met instellingen.

Opmerking: Wanneer u door DAB-stations bladert, kunt u met Selecteren direct op een station afstemmen (alleen DR30+).

## (Beantwoorden)

Dit is de knop Beantwoorden/interactief. Druk hierop als u luistert naar een internet-radiostation of Streaming-dienst die een vorm van interactie met de gebruiker biedt. Als u deze functie kiest, verschijnt er een interactief menu (indien beschikbaar). Deze functie biedt doorgaans de mogelijkheid om aan te geven of de huidige stream u al dan niet bevalt, zodat de dienst het muziekaanbod aan uw persoonlijke smaak kan aanpassen.

Voor het afspelen van media (UPnP of lokaal) schakelt u met deze knop tussen de display 'Speelt (Now Playing)' en de display voor het bladeren door de beschikbare media.

## i (info)

Hiermee verandert u de display, zodat hierin informatie verschijnt over de track die op dat moment wordt afgespeeld.

## **H**  $\blacksquare$  Overslaan (Skip)

Druk hier eenmaal op om naar de volgende of vorige track te gaan.

## ■/ **©** Stoppen/Wissen (Stop/Delete)

Druk hier eenmaal op om het afspelen van media te stoppen. Deze toets wordt ook gebruikt om items te wissen, indien van toepassing (indrukken en ingedrukt houden)

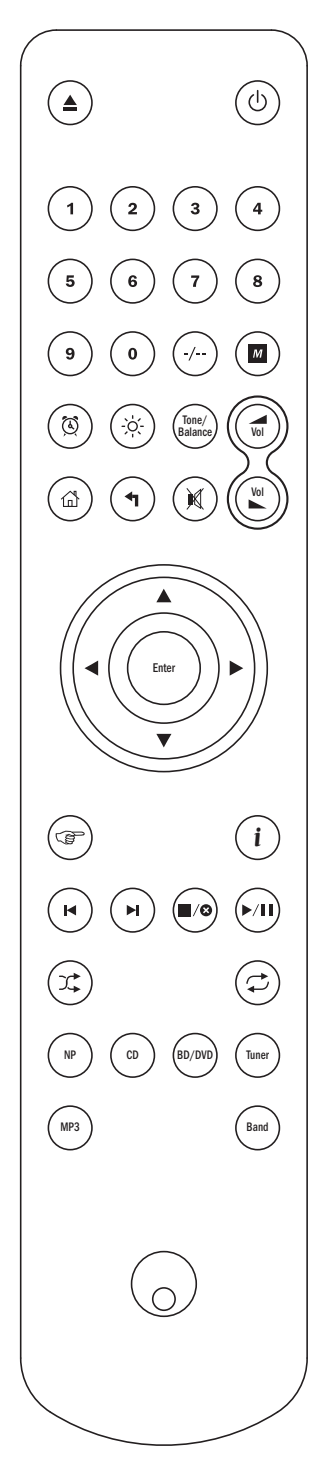

## Afspelen/Pauze (Play/Pause)

Druk hier eenmaal op om het afspelen van media te starten. Houd deze knop ingedrukt om het afspelen van media te onderbreken.

## **C** Shuffle

Hiermee kunt u de functie Shuffle/willekeurig afspelen aanen uitzetten.

### **T** Herhalen (Repeat)

Druk hierop om de functie Herhalen (alleen voor het afspelen van media) aan en uit te zetten.

## De functies van de afstandsbediening wijzigen

Om de afstandsbediening in te stellen op bediening van de<br>NP30-ontvanger en ontvangers uit het assortiment<br>Cambridge Audio Sonata (AR30/DR30), verwijdert u de<br>batterijen en wacht u 3 minuten. Daarna houdt u de NP-knop<br>inge

Om de afstandsbediening in te stellen op bediening van de NP30-ontvanger en Cambridge Audio A/V-ontvangers (AR30/DR30), verwijdert u de batterijen en wacht u 3 minuten. Daarna houdt u de CD-knop ingedrukt terwijl u de batterijen terugplaatst.

Om de afstandsbediening weer in te stellen op bediening van de NP30-versterker en van versterkers uit het assortiment Cambridge Audio Azur, verwijdert u de batterijen en wacht u 3 minuten. Daarna plaatst u de batterijen terug zonder een knop in te drukken.

Let op: in de modus AR30/DR30 schakelt de afstandsbediening automatisch over op de bron (NP, CD, DVD, etc.) die u via de afstandbediening selecteert.

Om in deze modus de NP30 te bedienen, drukt u eerst op de NP-knop op de afstandsbediening (waarmee tevens de NP-bron wordt geselecteerd).

Als u andere functies van een AR30 of DR30+, van hun ingebouwde tuners en DD30-dock voor iPod of van een DV30 wilt gebruiken, drukt u eerst op de gewenste bron (bijv. MP3 voor iPod, DVD voor DV30, etc.) om de juiste modus te selecteren.

## De volgende knoppen zijn voor de bediening van de functies van versterkers/ontvangers van Cambridge Audio.

## $(\triangleleft)$   $\leftarrow$  <code>Volume</code>

Hiermee zet u het volume hoger of lager. Deze knop wordt ook gebruikt om de waarde van geselecteerde menu-instellingen van de AR30/DR30 te wijzigen.

## M Stil (Mute)

Zet het geluid stil. Druk nogmaals op deze knop om het geluid weer aan te zetten.

## Knoppen voor de bron (NP, CD, BD/DVD, Tuner, MP3)

Druk op de knop voor de gewenste invoerbron om deze te selecteren.

## Toon/Balans (Tone/Balance)

Druk hierop als u de toon en de balans wilt aanpassen met behulp van de Volume-knoppen.

## De volgende knoppen bedienen uitsluitend de functies van een overeenkomende AR30/DR30 2.1-versterker.

## Alarm/Klok

Als u hier eenmaal op drukt, gaat u naar het wekker-menu (Alarm). Als u deze knop ingedrukt houdt, gaat u naar het slaap-menu (Sleep).

## -o-Helderheid

Hiermee schakelt u tussen een heldere en een zwakke weergave op de display.

NP30 Sonata

## Overzicht

De NP30 kan media van een aantal verschillende brontypen ontvangen en afspelen. We hebben geprobeerd hier een overzicht te geven van de verschillende soorten diensten die beschikbaar zijn en van de terminologie die u kan tegenkomen.

## UuVol/UuVol Radio

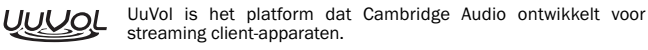

Het platform omvat onder andere UuVol Radio, onze Internetradio-dienst, die wordt gecontroleerd op betrouwbaarheid en kwaliteit van uitzending, en UuVol.com, onze website/portal.

Het portal-aspect van onze website is het mechanisme dat transparante verbinding (en updaten) van alle op UuVol gebaseerde apparaten met de verschillende diensten mogelijk maakt.

De website is onze zichtbare aanwezigheid op www.UuVol.com, waarmee u onder andere dezelfde stations van een op internet aangesloten PC kunt doorbladeren en afspelen en uw instellingen en andere voorkeuren voor uw UuVol client-producten kunt beheren.

U kunt tevens stations aan uw apparaat toevoegen die momenteel niet in de UuVoldatabase staan, ons suggesties geven voor nieuwe stations, en nog veel meer. Er<br>zijn ook koppelingen en Help beschikbaar voor het instellen van Streaming-diensten<br>van een groot aantal andere leveranciers. Andere UuVol-func toekomst geïntroduceerd; kijk van tijd tot tijd op de website voor de nieuwste ontwikkelingen.

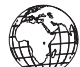

## Streaming-diensten

Streaming-diensten lijken op Internet-radio, maar zijn afkomstig van andere leveranciers en hebben vaak een element van interactie met de gebruiker. Omdat Streaming-diensten over het algemeen de gebruiker

enige controle bieden over de inhoud waarnaar ze luisteren, zijn ze door de muziekmaatschappijen anders gelicentieerd dan iRadio; vaak is een bepaalde dienst alleen in bepaalde landen beschikbaar en wordt soms ook een bijdrage in rekening gebracht voor het lidmaatschap.

Voorbeelden van dergelijke diensten zijn Last.FM, Pandora, Rhapsody en Napster. Al deze diensten geven de gebruiker enige controle over de inhoud, variërend van 'speel iets dat klinkt als U2' tot de mogelijkheid om hele albums te selecteren en af te spelen. Sommige diensten bieden tevens de mogelijkheid om inhoud te downloaden voor offline gebruik.

De NP30 ondersteunt veel van deze diensten. Navigeer naar Streaming-diensten op het apparaat voor een lijst of - nog beter - bekijk onze portal op UuVol.com voor<br>meer gedetailleerde informatie over welke diensten in uw regio beschikbaar zijn,<br>wat ze te bieden hebben en hoe u zich kunt aanmelden. Deze aangeboden door andere leveranciers en hoewel we verbindingen met deze diensten ondersteunen, zijn ze niet van ons afkomstig en zijn we er op geen enkele manier verantwoordelijk voor. Uw account geldt voor de dienst in kwestie. Wij dienen slechts als portal, om de verbinding eenvoudiger en gemakkelijker te maken. Daarnaast ondersteunen we de juiste software op ons apparaat, zodat u de inhoud van deze diensten kunt bekijken en afspelen.

#### Netwerk-media

De NP30 ondersteunt een breed scala gecomprimeerde formaten: MP3, AAC, WMA en Ogg Vorbis CODEC worden alle ondersteund.<br>Bovendien wordt voor echte audiofielen ook ofwel ongecomprimeerde<br>PCM (in een WAV-container) of twell verlies wij gecomprimeerd FLAC<br>ondersteund; beide kunnen 16 b

bevatten voor nog betere kwaliteit van geschikte download-sites.

**Opmerking:** Hiervoor dient uw server ook ondersteuning te bieden voor de CODEC die<br>u wilt afspelen; sommige servers hebben namelijk beperkingen en zijn bijvoorbeeld<br>niet geschikt voor FLAC. Controleer altijd of de server

Voor verliesloze/niet-gecomprimeerde formaten moet bovendien zowel de server- als de netwerkverbinding de vereiste hoge bitrate ondersteunen.

Opmerking: Het is niet raadzaam om Wi-Fi-verbindingen te gebruiken voor inhoud boven de 16 bit 44,1/48kHz in verliesloze/niet-gecomprimeerde formaten.

#### Lokale media

De NP30 ondersteunt ook lokale media van USB-flashdrives of harde USB-schijven en heeft voor dit doel twee USB1.1-poorten. Hier doorzoekt de NP30 eenvoudig de mappen op de aangesloten media en geeft de inhoud ervan weer. Alleen inhoud die de NP30 kan afspelen, wordt weergegeven. Deze functie is bedoeld om eenvoudige toegang tot tijdelijke opslagapparaten mogelijk te maken.

We bevelen echter met klem aan om voor langdurig gebruik van opgeslagen media gebruik te maken van UPnP, aangezien het UPnP-systeem ondersteuning biedt voor 'album-art' (platen- en CD-hoezen), voor verfijnd zoeken en filteren van inhoud en voor andere functies die eenvoudige systemen voor het doorzoeken van mappen niet bieden.

Opmerking: Momenteel wordt alleen het bestandssysteem FAT32 ondersteund.

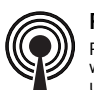

Podcasts

Podcasts zijn gearchiveerde geluidsopnamen die via internet kunnen worden gedownload. Vaak zijn podcasts opnamen van eerder uitgezonden live-evenementen of episodische inhoud.

De NP30 ondersteunt verschillende podcast-diensten van andere leveranciers; navigeer naar Podcasts op het apparaat voor een lijst van beschikbare diensten in<br>uw regio. Daarnaast ondersteunt de NP30 uw eigen persoonlijke keuze van<br>podcasts waarvan u de URL (internetkoppeling) kent v verderop.

## Verbinding maken

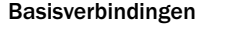

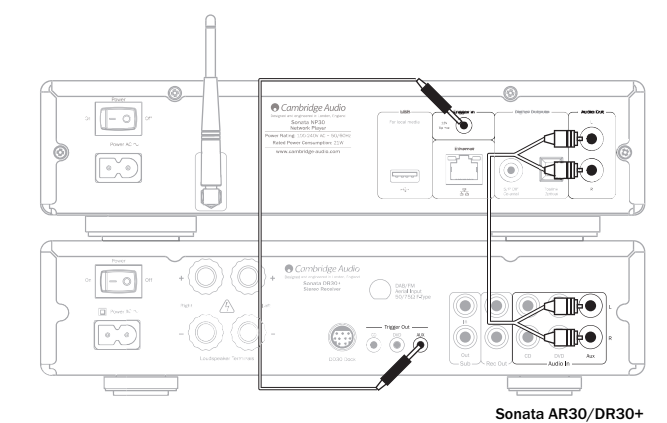

#### Netwerkverbindingen

Om uw NP30 te kunnen gebruiken voor iRadio/Streaming, moet u over het volgende beschikken:

- een breedband internetverbinding (zoals ADSL) met een geschikte Internet Service Provider (ISP);
- een netwerkverbinding, hetzij draadloos via 802.11b/g of n Wi-Fi, hetzij een bedrade Ethernet-verbinding (10 of 100 M bits/sec via een RJ45-verbinding).

Opmerking: Als u inhoud van een UPnP-server in het formaat 24/48 of 24/96 wilt afspelen, is een Ethernet-verbinding vereist, aangezien de hoge gegevenssnelheid die deze bestanden vereisen, boven de macht van de meeste Wi-Fi-netwerken gaat.

In veel gevallen zullen de breedband-modem, de router en het draadloze toegangspunt zijn gecombineerd in één apparaat dat door uw Internet Service Provider wordt geleverd of dat in een computerzaak kan worden gekocht.

Indien uw draadloze netwerk is geconfigureerd voor gebruik met WEP- of WPA-<br>gegevensencryptie (resp. Wired Equivalent Privacy en Wi-Fi Protected Access), dient u<br>te weten wat uw WEP- of WPA-sleutel is, zodat u de NP30 met communiceren.

### BELANGRIJK:

Controleer, voordat u doorgaat, of uw draadloze-toegangspunt of router is<br>ingeschakeld en met uw breedband internetdienst functioneert (gebruik uw<br>computer om dit te controleren). Om dit onderdeel van het systeem in werkin stellen, dient u de instructies te lezen die bij het draadloze-toegangspunt of de router zijn meegeleverd.

De NP30 kan worden geconfigureerd voor verbinding met een bedraad of draadloos<br>netwerk of heeft hiervoor (standaard) een automatische instelling. In de<br>automatische modus zoekt de NP30 een verbindingstype en selecteert het bepaald verbindingstype; zie hiervoor het gedeelte over Instellingen verderop.

#### Verbinding maken met een bedraad netwerk

Steek één uiteinde van een netwerkkabel ('straight-through' Ethernet-kabel van categorie 5/5E) in de LAN-poort aan de achterzijde van het apparaat.

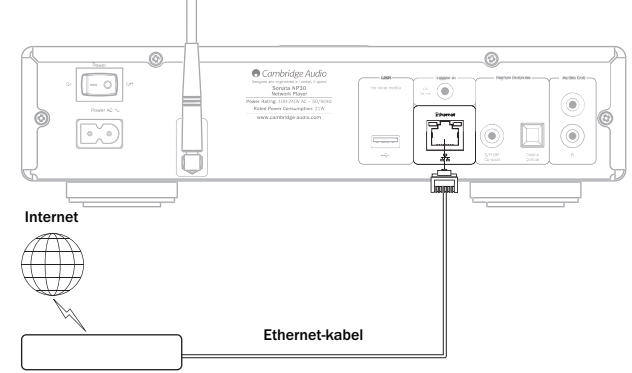

Breedband Router/Modem

Opmerking: U mag de LAN-poort van de speler uitsluitend aansluiten op een Ethernet-poort die 10BASE-T of 100BASE-TX ondersteunt. Aansluiting op andere poorten of pluggen, zoals een telefoonplug, kan het apparaat beschadigen.

De NP30 moet automatisch worden verbonden met uw netwerk, bijvoorbeeld via DHCP (zie verderop); dit betekent dat de NP30 automatisch een IP-adres krijgt toegewezen door uw router.

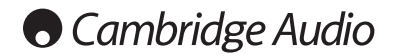

#### Verbinding maken met een draadloos netwerk

Plaats de NP30 in het bereik van uw draadloze netwerk (doorgaans binnen 10-30 meter van een geschikte draadloze zender, hoewel wanden en de structuur van het gebouw hierop van invloed kunnen zijn) en zet hem aan, eerst met de schakelaar op het achterpaneel en dan met die op het voorpaneel.

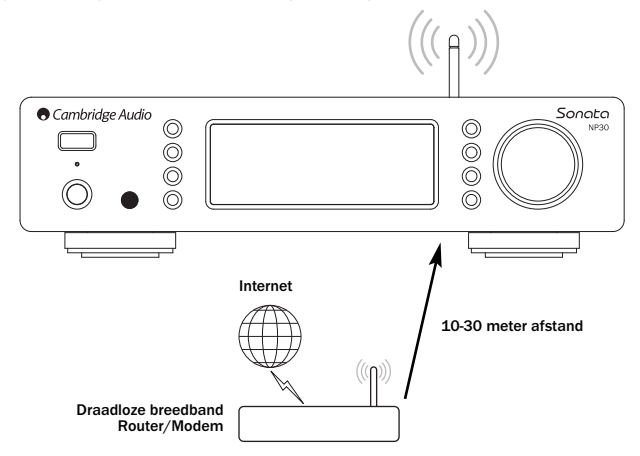

De NP30 wordt automatisch verbonden en krijgt een IP-adres van uw draadloze netwerk. Voor gevorderde gebruikers: Als u uw NP30 een statisch IP-adres wilt geven, raadpleeg dan het gedeelte 'Network Config' (Netwerkconfiguratie) in deze handleiding.

**Opmerking:** Als u in deze fase een fout maakt, kunt u altijd op de knop  $\triangleleft$  drukken om terug te gaan naar het vorige scherm.

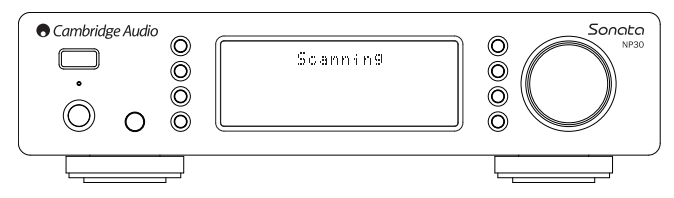

Het apparaat scant nu alle beschikbare draadloze netwerken. In de display verschijnt het bericht "Scanning" (Bezig met scannen). Als het apparaat geen netwerk kan vinden, verschijnt in de display het bericht: "No Wireless Networks Found" (Geen draadloze netwerken gevonden). Als dat gebeurt, moet u ofwel de NP30 dichter bij uw draadloze-toegangspunt plaatsen of onderzoeken of er een probleem is met uw draadloze netwerk.

Wanneer de NP30 uw draadloze netwerk vindt, verschijnt in de display de<br>uitzendnaam (ESSID) voor het toegangspunt – dit is een naam die aan het<br>toegangspunt wordt toegewezen door degene die het netwerk heeft opgezet. Het<br>k naam, bijvoorbeeld "Jans Wi-Fi", etc. Als uw NP30 meer dan één draadloos netwerk vindt, kunt u gewoon het netwerk kiezen waarmee u verbinding wilt maken. Als u aan draaischijf draait, wordt de ESSID voor elk draadloos netwerk weergegeven.

Wanneer de ESSID voor het draadloze netwerk waarmee u verbinding wilt maken, in de display verschijnt, drukt u op de SELECT-knop (Selecteren). Indien uw netwerk niet is geconfigureerd met een encryptiecode, verschijnt in de display eerst het bericht "Connecting to network" (Verbinding maken met netwerk) en vervolgens "Network OK" (Netwerk Oké).

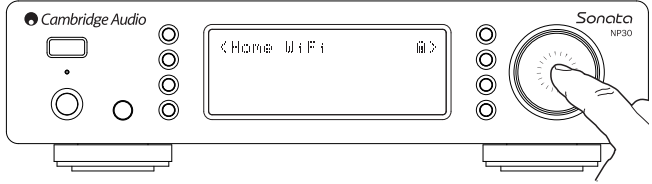

Indien in de display het bericht "Enter WEP key" of "Enter WPA key" (WEP- of WPAcode invoeren) verschijnt, gebruikt het netwerk een van de ondersteunde<br>encryptiesystemen: Wired Equivalent Privacy (WEP) of Wi-Fi Protected Access (WPA).<br>U moet dan uw juiste WEP-code of WPA-code invoeren. De persoon die netwerk oorspronkelijk heeft opgezet, kent deze code (of kan de code omzetten in een nieuwe code die wel bekend is); indien u die persoon niet bent, moet u uitzoeken wie die persoon wel is.

Na 3 seconden komt de display in de modus voor het invoeren van codes. Maak voor het invoeren van de code gebruik van de draaischijf. Zoek met de schijf een letter of cijfer en druk op de SELECT-knop (Selecteren) om dit karakter te bevestigen. Doe dit ook met de overige karakters.

Opmerking: WEP- en WPA-codes zijn hoofdlettergevoelig, dus u moet ze precies invoeren.

Na het invoeren van het laatste karakter selecteert u met de draaischijf het karakter en bevestigt u dit karakter door op de knop SELECT (Selecteren) te drukken. Het is een beetje vervelend klusje, maar u hoeft dit slechts eenmaal te doen. De NP30 onthoudt deze code en gebruikt hem voortaan automatisch.

Het apparaat moet nu verbinding kunnen maken met het netwerk.

## Verbinding maken (vervolg) van de NP30

Het Home-menu van de NP30 bevat 5 opties:

UuVol Radio Streaming Services (Streaming-diensten) Media Podcasts Settings (Instellingen)

Deze bieden toegang tot de vier belangrijkste mediatypen, en tot een menu met instellingen (Settings) voor het apparaat.

U kunt op elk moment naar dit menu terugkeren door op de knop  $\bigoplus$  te drukken.

U kunt eenvoudig langs de opties bladeren met de draaischijf of met de navigatieknoppen op de afstandsbediening en de gewenste optie kiezen door op de knop Select (Selecteren) te drukken of op Enter op de afstandsbediening.

## Uuvol Radio

De UuVol Radio-dienst biedt u duizenden radiostations op internet. Dankzij de enorme keus op internet kunt u altijd nieuwe muziek vinden, naar stations in uw eigen taal luisteren (of in een vreemde taal die u wilt leren), naar stations uit uw woonplaats of naar stations die uw favoriete genre uitzenden.

Hierbij moet wel worden vermeld dat de geluidskwaliteit van internetradio sterk varieert, afhankelijk van de bitrate en de gebruikte compressietechniek, maar de<br>ruime keuze weegt ruimschoots tegen dit nadeel op. Met UuVol Radio kunt u op<br>ontdekkingsreis gaan en kennis maken met nieuwe muziek uit de he

Opmerking: Als 'aggregator'-dienst doen wij niet meer dan het zoeken en verbinding maken stroomlijnen, zodat u de stations niet zelf handmatig hoeft te zoeken of<br>URL's (internetadressen) en dergelijke hoeft te typen om toegang tot de stations te<br>krijgen. Hoewel we regelmatig controleren of de uitzending steeds betrouwbaar en van goede kwaliteit is, zijn wij op geen enkele manier verantwoordelijk voor hun inhoud.

Het is mogelijk dat u naar een bepaald station wilt luisteren dat wij niet aanbieden. In dat geval kunt u dit station toevoegen via de UuVol-portal op UuVol.com (zie verderop). U kunt ook naar de portal UuVol.com op internet gaan en daar een verzoek indienen om nieuwe stations aan onze dienst toe te voegen. Uw suggesties zijn welkom.

U hoeft uw NP30 niet te registreren om van de gratis dienst UuVol gebruik te kunnen maken, maar als u zich wel laat registreren, kunt u instellingen op uw NP30 aanpassen via uw eigen portal op onze website, uw ingestelde stations beheren, nieuwe streaming-diensten van andere leveranciers installeren en nog veel meer.

#### Hoe werkt Uuvol Radio?

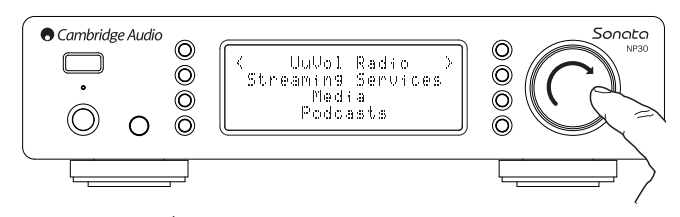

Druk op de knop  $\bigoplus$  om terug te gaan naar het Home-menu.

Ga met de draaischijf naar "UuVol Radio" in de lijst en druk vervolgens op de draaischijf om deze optie te selecteren. De volgende submenu's van de NP30 verschijnen:

### UuVol Radio

- Location (Locatie)
- Genre
- Search (Zoeken)

Met de draaischijf kunt u elk van deze opties markeren en selecteren.

Location (Locatie) – Hiermee kunt u uit een lijst het land kiezen waarvan u een station wilt beluisteren.

Genre – Hiermee kunt u radiostations zoeken op basis van hun inhoud, bijvoorbeeld Classic Rock, Sport, Nieuws, etc.

Search (Zoeken)– Hiermee kunt u zoeken naar een station waarvan u de naam kent. Typ de volledige naam of het eerste deel van de naam in van het gewenste station. De NP30 geeft een lijst weer van alle stations die in hun naam een woord hebben dat met uw zoekterm begint.

**Opmerking:** Hoewel we controleren of de stations nog uitzenden, zenden sommige<br>stations niet 24 uur per dag uit en zijn sommige stations niet altijd online.

## Uw NP30 registreren bij de UuVol-portal op internet

Om toegang te krijgen tot extra functies op uw NP30, zoals het bewerken en van instellingen, dient u eerst een account aan te maken op UuVol. Open www.UuVol.com vanuit een internetbrowser. Klik op de koppeling 'Register' (Registreren) en volg de instructies op het scherm om een account aan te maken.

Nadat u uw nieuwe account hebt aangemaakt en zich daarmee hebt aangemeld, kunt u uw NP30 aan uw account toevoegen door te klikken op de koppeling 'My Products' (Mijn producten). Voer de instructies uit. Later wordt u verzocht uw NP30 registratiecode van zeven karakters in te voeren. Deze kunt u vinden in het menu 'Settings (Instellingen) > Register (Registreren)' op de NP30 zelf.

Dit is een unieke code die tijdens het registratieproces door het apparaat wordt gegenereerd.

Let op: de code is ongeveer 10 minuten geldig. Als u de code in die tijd niet gebruikt, moet u dit menu afsluiten en opnieuw openen voor een nieuw code.

Uw NP30 is nu geregistreerd en u kunt de portal nu gebruiken voor het beheren van uw instellingen, Podcasts, etc. U kunt ook suggesties doen voor nieuwe stations, streaming-diensten van andere leveranciers installeren en informatie over onze nieuwe producten bekijken.

Opmerking: U kunt vanaf uw UuVol-portal naadloos zoveel producten registreren als u wilt en instellingen, etc. voor meer producten beheren. Deze producten kunnen zich in verschillende delen van de wereld bevinden.

#### Streaming-diensten

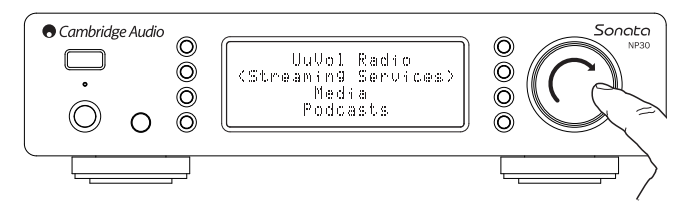

De NP30 ondersteunt een aantal streaming-diensten van andere leveranciers; deze hebben vaak een element van interactie met de gebruiker. De volgende submenu's van de NP30 verschijnen:

#### Streaming Services

- Aupeo!
- Live365
- MP3tunes
- Etc.

#### Opmerking: Welke diensten beschikbaar zijn, hangt af van uw geografische locatie.

Omdat Streaming-diensten over het algemeen de gebruiker enige controle bieden over de inhoud waarnaar ze luisteren, zijn ze door de muziekmaatschappijen anders gelicentieerd dan iRadio; vaak is een bepaalde dienst alleen in bepaalde landen beschikbaar.

Soms wordt ook een bijdrage in rekening gebracht voor het lidmaatschap.

Voorbeelden van dergelijke diensten zijn Last.FM, Pandora, Rhapsody, Live365 en Mp3Tunes.

Wanneer u dit menu opent, worden alleen die opties weergegeven die in uw land beschikbaar zijn. Diensten die gratis zijn of een gratis versie hebben, zijn direct beschikbaar. Andere diensten leiden u naar een pagina waar u zich kunt aanmelden, indien u dat wenst.

Ga voor meer informatie over wat deze diensten te bieden hebben, naar onze website www.UuVol.com. Hier vindt u koppelingen naar alle diensten.

Via de portal kunt u tevens voorkomen dat bepaalde diensten waarvoor u geen belangstelling hebt, in dit menu worden weergegeven.

#### Media

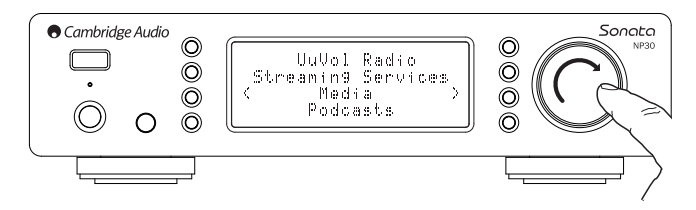

De NP30 kan toegang krijgen tot media vanaf UPnP-servers of tot lokale media via USB. De volgende submenu's van de NP30 verschijnen:

## Media

UPnP Servers

Local Media

**Oueue** 

UPnP is met afstand de meest gebruikte methode, omdat dit protocol de mogelijkheid biedt om te zoeken op artiest, album en andere criteria, omdat het ondersteuning biedt voor bediening via een Wi-Fi-controller en omdat de media kunnen worden uitgewisseld met andere apparaten.

#### UPnP-servers

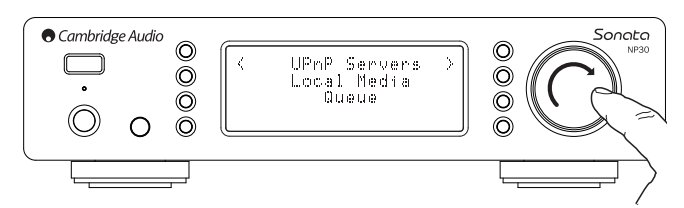

Uw NP30 kan verbinding maken met computers of met op het netwerk aangesloten opslagapparaten die zijn voorzien van een Universele Plug-and-Play (UPnP) AVserver.

Wanneer u een UPnP-server gebruikt om uw media uit te wisselen, worden de zoek-<br>en selectiecriteria bepaald door de server en niet door de NP30, maar omvatten<br>deze doorgaans wel de criteria Album en Artiest en extra opties

Zolang de NP30 op de juiste wijze is geconfigureerd voor uw netwerk, vindt hij automatisch UPnP-servers en maakt hiermee vervolgens verbinding wanneer u het UPnP-afspeelmenu (Playback) opent. U kunt dan navigeren via de menustructuur van die server.

Er is veel geschikte UPnP-serversoftware op de markt, zowel voor de PC als voor de Mac. Standalone servers en NAS-media (Network Attached Storage = op het netwerk aangesloten opslagmedia) met ingebouwde UPnP-serverfuncties zijn ook op de markt. Zie de installatiehandleidingen op onze website: http://support.cambridgeaudio.com/.

Wanneer u eenmaal een geschikte server hebt geïnstalleerd, gaat u naar het menu "Media/UPnP Servers" op de NP30 en drukt u op u Select (Selecteren).

De NP30 voert een scan uit van uw netwerk en meldt alle UPnP-servers die hij vindt. Als er geen servers zijn gevonden, verschijnt in de display het bericht "No Servers Found" (Geen servers gevonden). Als één of meer servers worden gevonden, worden hun namen weergegeven en kunt u kiezen van welke u inhoud wilt.

Selecteer de gewenste server. De NP30 laadt vervolgens de bijbehorende menustructuur van die server. Deze biedt doorgaans de mogelijkheid om te kiezen op Album, Artiest, Genre, etc. Het is van belang dat u begrijpt dat de menustructuur afkomstig is van de Server en niet van de NP30.

U kunt nu elke muziekinhoud zoeken en selecteren, mits deze een formaat heeft dat de NP30 ondersteunt (momenteel AAC, MP3, WMA, AIFF, FLAC, WAV en Ogg Vorbis).

Niet alle servers ondersteunen al deze formaten. Controleer altijd of de door u gekozen server ook de formaten van uw keuze ondersteunt.

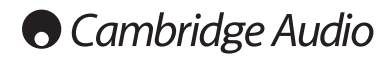

## Bediening van de NP30 (vervolg)

## Alfanumeriek zoeken

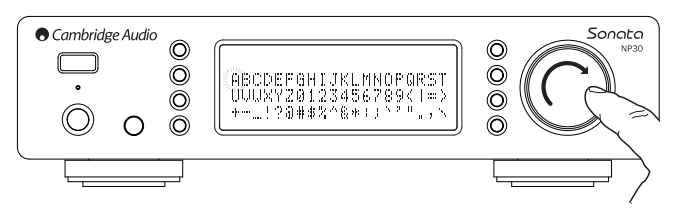

Dit is een zoekmenu dat door de NP30 is ingevoegd in de zoekboom van UPnPservers die een externe zoekfunctie ondersteunen.

Indien beschikbaar kunt u Alfanumeriek zoeken selecteren en vervolgens de naam of gedeeltelijke naam invoeren van een album of track die u wilt vinden.

Selecteer eenvoudigweg achtereenvolgens elk karakter door gebruik te maken van de draaischijf Navigatie/Selecteren. Zoek met de schijf naar elk karakter en druk op de draaischijf om het karakter te selecteren. U kunt ook gebruik maken van de Skip-knoppen (Overslaan) om één karakter verder of terug te gaan,  $\blacktriangleright$  /II om een karakter in te voeren en  $\blacksquare$  / om een karakter te verwijderen.

Eenmaal klaar kunt u op de 4-knop drukken of naar het <a>I</a>-symbool navigeren en op Enter drukken op de afstandsbediening of de draaischijf Navigatie/Selecteren indrukken.

Op de NP30 verschijnen vervolgens alle namen van Albums of Tracks die het apparaat kan vinden in overeenstemming met de door u gekozen tekst.

U kunt vervolgens gewoon uw gekozen item selecteren en op *Enter* of de ▶ /II. knop op de afstandsbediening drukken om het afspelen te starten.

## Het scherm 'Speelt' (Now Playing)

Het selecteren van een nieuw(e) Station, Stream of Media-item start het afspelen en het scherm 'Speelt' (Now Playing) verschijnt.

De naam van de/het huidige Artiest/Album en Track of Station wordt weergegeven met de relevante CODEC-details (d.w.z. audiobestandstype en bitrate/samplerate.) Bij mediabestanden toont de NP30 ook de oplopende afspeeltijd van de track.

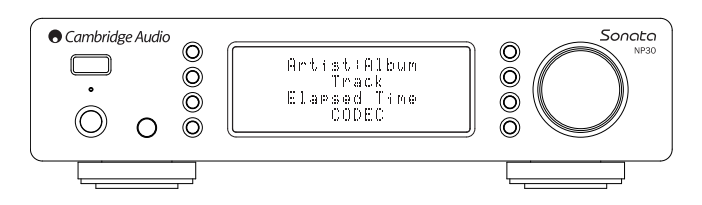

U kunt het scherm 'Speelt' ook altijd weergeven door op  $\mathbf i$  te drukken op de afstandsbediening.

## Shuffle

Uitsluitend toegang via de afstandsbediening. Druk op de knop  $\mathfrak{I}$  om te schakelen tussen Shuffle aan en Shuffle uit.

De NP30 toont een in het scherm 'Speelt' (Now Playing) wanneer Shuffle aan staat.

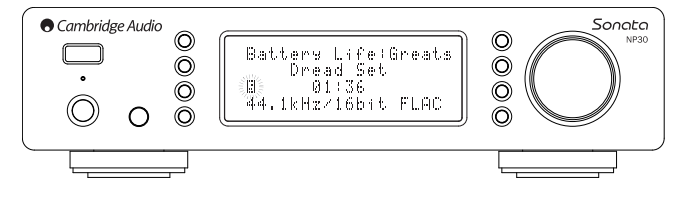

Wanneer het/de momenteel geselecteerde media-item/map minder dan 1000 tracks beat, genereert de NP30 een werkelijk willekeurige shuffle van die tracks en start het afspelen zodat alle nummers eenmaal worden afgespeeld in willekeurige volgorde, waarna het afspelen stopt.

Wanneer er meer dan 1000 tracks zijn, zal de NP30 een willekeurige track kiezen om af te spelen en vervolgens weer willekeurig een track kiezen om af te spelen (zonder betrekking op de voorgaande track) als de huidige track afgelopen is.

Dit gaat door tot Shuffle wordt uitgeschakeld. Dus bij >1000 tracks kan het afspelen van een track willekeurig worden herhaald.

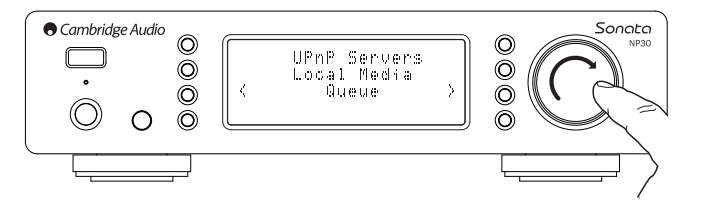

## Herhalen (Repeat)

Uitsluitend toegang via de afstandsbediening. Druk op de knop ↔ om te schakelen<br>tussen Herhalen aan en uit.

Als het momenteel geselecteerde media-item een track is, zal de NP30 die track herhalen. Als het een album of artiest, etc. is dan zal de NP30 alle tracks in dat item herhalen.

De NP30 toont een in het scherm 'Speelt' (Now Playing) wanneer Herhalen aan staat.

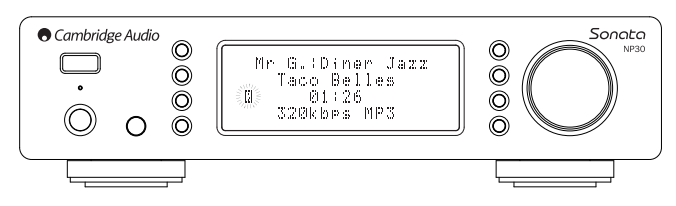

## Local Media (Lokale media)

De NP30 kan ook audio-inhoud afspelen vanaf standaard USB harde schijven en USB-sticks. Kopieer eenvoudig uw mediabestanden naar uw USB-schijf en verbind deze met de USB-ingang aan de voor- of achterzijde van de eenheid.

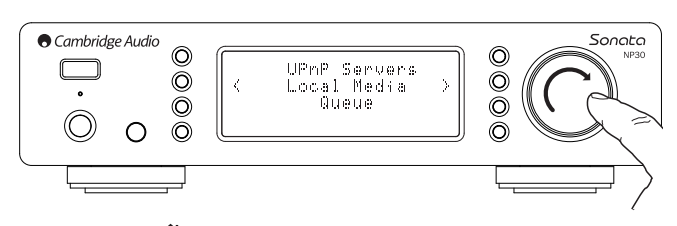

Druk op de knop  $\bigcap$  om terug te gaan naar het Home-menu. Selecteer het menu 'Media' en vervolgens het item 'Local Media' (Lokale media).

De NP30 scant nu de USB-stick op mediabestanden. Als de scan voltooid is, kunt u door de bestanden bladeren door 'Op album' of 'Op artiest' te kiezen.

## Wachtrij

De NP30 bevat een wachtrijfunctie waarmee u meerdere albums en/of tracks kunt selecteren die u achtereenvolgens wilt afspelen.

Wanneer u in de selectiemenu's UPnP of Lokale media een track-/artiest- of albumnaam, etc. selecteert en de draaischijf Navigatie/Selecteren ingedrukt houdt<br>(of Enter op de afstandsbediening), zal de NP30 het huidige item toevoegen aan de<br>wachtrij. Als dit het eerste item in de wachtlijst is, dan het een extra item is, verschijnt 'Toegevoegd aan wachtrij' en zal het item worden toegevoegd aan de wachtrij.

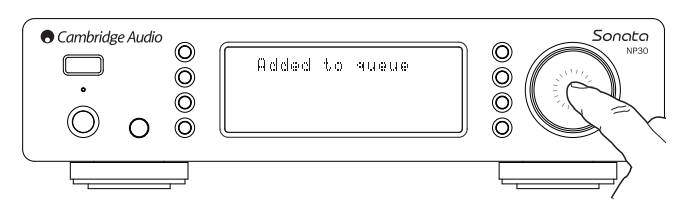

Alle onderdelen van dat media-item worden toegevoegd. Als het item een track is, dan wordt alleen die track toegevoegd, maar als het item een album of een artiest is, dan worden alle tracks van dat album of die artiest toegevoegd.

Om de wachtrij te bekijken gaat u gewoon terug naar het wachtrij-item in het menu<br>Media of druk op de knop Beantwoorden (Reply) als een wachtrij aan het afspelen<br>is. Tracks die onderdeel uitmaken van een media-item worden het hoofdmedia-item weergegeven met een . ervoor, zoals hieronder is weergegeven.

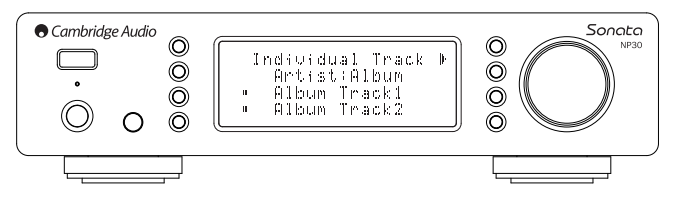

Het weergegeven menu toont de inhoud in de wachtrij voor afspelen. U kunt naar elke item gaan en dit selecteren (met Enter of ▶/II ) om dat item direct af te<br>spelen. ■/© kan ook worden gebruikt om items

uit de wachtrij te verwijderen. Naast het item dat momenteel afspeelt verschijnt een .

Onderaan de wachtrij is de opdracht 'Wachtrij wissen' (Clear Queue) beschikbaar voor het verwijderen van de gehele wachtrij.

Tijdens het afspelen van de wachtrij toont de NP30 een in het scherm 'Speelt' (Now Playing).

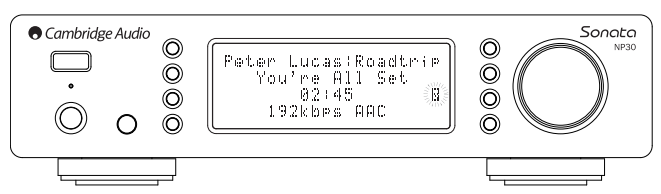

Op stop drukken stopt het afspelen van de wachtrij, maar verwijdert deze niet. Het op stand-by zetten van de NP30 verwijdert de wachtrij wel.

Om de wachtrij te bekijken gaat u gewoon terug naar het wachtrij-item in het menu<br>Media of druk op de knop ⊂@⇒ als een wachtrij aan het afspelen is.

## Afspeellijsten

De NP30 ondersteunt tevens veerschillend afspeellijstformaten. Voor permanente opslag van favoriete mediaselecties wordt aanbevolen gebruik te maken van geschikte software voor het creëren van afspeellijsten.

Deze kunnen vervolgens worden geopend door de NP30 vanaf Lokale media- of UPnP-servers die Afspeellijsten ondersteunen.

#### Podcasts

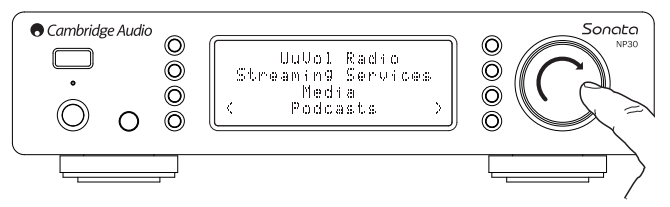

De podcast-diensten in uw regio worden weergegeven.

Hiermee kunt u verschillende podcast-types kiezen op onderwerp, datum of<br>misschien populariteit, etc. Het is belangrijk om te begrijpen dat de menustructuur<br>hier afkomstig is van die dienst en daardoor wordt geregeld. Het submenu's.

#### Podcasts

- BBC Podcasts
- BlogTalkRadio
- Persoonlijke Podcasts

Opmerking: Welke diensten beschikbaar zijn, hangt af van uw geografische locatie.

Er is ook een menu-item voor uw favoriete podcasts genaamd Persoonlijke Podcasts. Hiermee heeft u toegang tot podcast-koppelingen die ingevoerd kunnen worden via de website UuVol.com.

Om gebruik te maken van Persoonlijke Podcasts kunt u zich inschrijven op UuVol.com en de URL's invoeren van podcasts die u automatisch wilt synchroniseren met uw NP30.

#### Mijn Podcasts

Met deze functie heeft u toegang tot podcasts op de NP30 die niet beschikbaar zijn in de Podcasts-diensten die wij ondersteunen.

Voer hiervoor via het UuVol-portal de URL in van de podcast die u wilt. Hiervoor moet u geregistreerd zijn voor dat onderdeel onder UuVol.

Log eenvoudigweg in op uw account en klik vervolgens op de koppeling 'Mijn Podcasts'. Vanuit het onderdeel 'Mijn Podcasts' kunt u de door u gekozen podcast toevoegen door zoals gevraagd door de website de naam en de URL van die podcast in te vullen. Let op: de URL van de podcast moet een directe RSS-feed zijn met de<br>extensie '.xml', bijvoorbeeld: http://someurl.com/podcast.xml. Als er eenmaal<br>podcasts beschikbaar zijn in uw 'Mijn Podcasts'-lijst, hebt u 'Podcasts > Mijn Podcasts'.

Let op: de podcasts worden naar uw NP30 gestuurd bij het inschakelen van uw NP30, wanneer de eenheid stations updatet, en vervolgens met tussenpozen.

Om ervoor te zorgen dat de radio onmiddellijk Podcasts en nieuwe stationlijsten downloadt, schakelt u uw NP30 vanaf de voorkant aan en uit.

## Instellingen

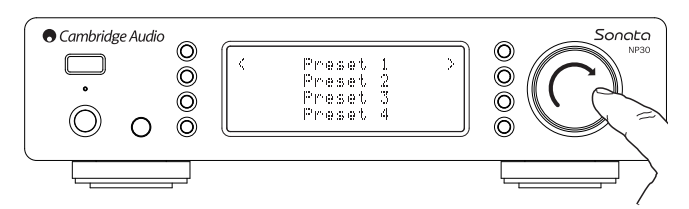

De NP30 ondersteunt 20 instellingen. Dit kunnen UuVol-radiostations of streams<br>vanaf de meeste streaming-diensten zijn. UPnP/Lokale media kunnen niet als<br>instelling worden opgeslagen. Om een station/stream toe te voegen aa

Selecteer de locatie van de instelling die u wilt en druk vervolgens op de draaischijf Navigatie/Selecteren en houd deze ingedrukt om het huidige station/de huidige stream daar op te slaan.

U kunt een instelling oproepen door eenvoudigweg op de knop **twe** te drukken en de<br>instelling te selecteren die u wilt door kort op de draaischijf Navigatie/Selecteren te drukken.

Opmerking: De NP30 laadt de instellingen voor weergave vanaf uw UuVol-servers via het internet; het kan dus enkele seconden duren voor ze verschijnen.

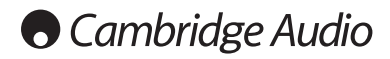

## Het menu Instellingen

Dit menu bevat verschillende installatie-/configuratiemenu's, zoals hieronder weergegeven.

## Settings (Instellingen)

- Network Config (Netwerkconfiguratie)
- Version (Versie)
- Upgrade Firmware (Firmware upgraden)
- Language (Taal)
- Factory Reset (Resetten fabrieksinstellingen)
- Register (Registreren)
- NP30 Name (Naam NP30)
- WiFi Strength (Sterkte WiFi)
- Remote code (Code afstandsbediening)

## Network Config (Netwerkconfiguratie)

Met dit menu kun u de netwerkinstellingen voor uw NP30 instellen, nogmaals scannen op een verbinding met een andere draadloos netwerk of de netwerkparameters handmatig configureren. Dit is handig als u bijvoorbeeld uw NP30 ergens anders neerzet.

De NP30 staat standaard ingesteld op Automatische bedrade/draadloze detectie en automatische IP-adressering (DHCP), wat in de meeste gevallen zonder installatie werkt (bij Wi-Fi moet u uw WEP/WPA-code invoeren, indien u die hebt).

In de automatische modus zoekt de NP30 eerst naar een draadverbinding en scant vervolgens op draadloze verbindingen als er geen draadverbinding is. Hij zal tevens proberen automatisch een IP-adres te krijgen van uw router/DHCP-server.

Als u wijzigingen aan wilt brengen in de instellingen toont de NP30 de volgende submenu's.

## Network Config (Networkconfiguratie)

- Scan for networks (Scannen op netwerken)
- Enter network name (Naam netwerk invoeren)
- View Config (Configuratie bekijken)
- Edit Config (Configuratie bewerken)
- Signal Warning (Signaalwaarschuwing)
- WiFi Region (WiFi-regio)
- Wired/Wireless (Bedraad/Draadloos)

### Scannen op netwerken

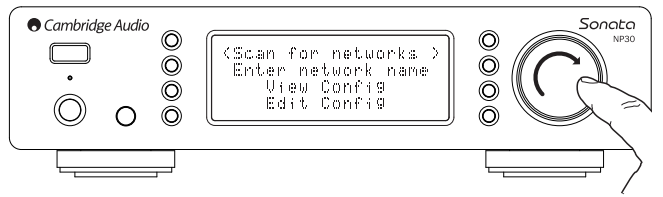

Deze optie scant alle beschikbare Wi-Fi-frequenties op draadloze netwerken en stelt u in staat daarmee verbinding te maken.

De NP30 kan verbinding maken met 802.11b/g- of n-netwerken (2,4GHz frequentiebereik uitsluitend voor n-netwerken).

Er verschijnt een lijst met beschikbare netwerken. Als een bepaald netwerk een code vereist, verschijnt een -symbool aan het einde van de netwerknaam.

Selecteer uw lokale netwerk met de draaischijf Navigatie/Selecteren en druk deze in om de keuze te bevestigen.

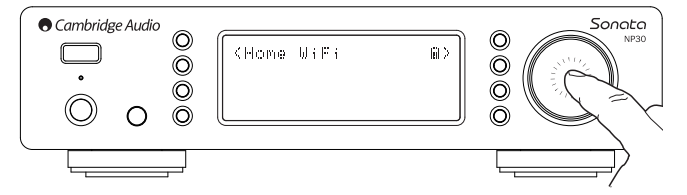

De NP30 maakt vervolgens verbinding met het netwerk met een opgeslagen code (als u die eerder hebt ingesteld) of toont u een alfanumeriek invoermenu. Hier kunt u de netwerk code invoeren die u hebt gekozen bij het installeren van uw draadloze netwerk.

Selecteer achtereenvolgens elk karakter met de draaischijf Navigatie/Selecteren<br>en druk vervolgens op \*1 of ga naar het <4-symbool en druk op de draaischijf

Navigatie/Selecteren om die code in te voeren. Als u een fout maakt, kunt u op K drukken om één karakter terug te gaan.

De NP30 kan codes in WEP-, WPA- en WPA2-formaat verwerken (de keuze van het formaat wordt bepaald door de betreffende instellingen op uw router) en genereert automatisch het juiste formaat van uw tekst in overeenstemming met het verzoek naar de router.

## Voer de netwerknaam in

Middels deze optie kan de NP30 zoeken naar en verbinding maken met een slechts één bepaalde netwerknaam.

Typ uw netwerknaam in via het alfanumerieke invoerscherm.

Als er geen overeenkomend netwerk wordt gevonden, verschijnt 'Network not found' (Geen netwerk gevonden) in beeld.

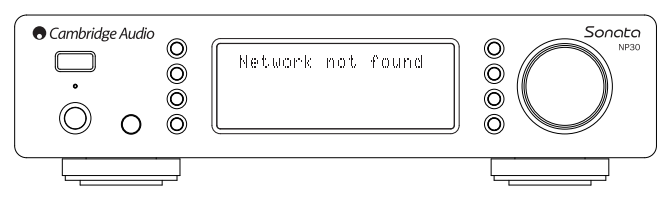

## View Config (Configuratie bekijken)

Dit menu toont eerst de IP-modus (statisch of dynamisch). Dit zal Auto/DHCP (d.w.z. dynamisch, dit is de standaardinstelling) of Statische IP zijn.

Bij elke modus zal de NP30 door het draaien van de draaischijf Navigatie/Selecteren door de verschillende huidige IP-parameters bladeren, bijvoorbeeld de ESSID van het huidige draadloze netwerk, bedrade en draadloze MAC-adressen, huidig IP-adres, (Sub)netwermaskers, Gateway-adres, etc.

## Edit Config (Configuratie bewerken)

Met dit menu kan de IP-modus, statisch of dynamisch (Auto/DHCP), worden gekozen. Auto/DHCP wordt aanbevolen voor de meeste mensen in de meeste omstandigheden. Statische IP vereist redelijke kennis van IP-netwerken en is uitsluitend voor ervaren gebruikers.

De standaardinstelling is dus Auto / DHCP. Hier haalt de NP30 elke keer als u inschakelt zijn IP-adres middels een proces genaamd DHCP, wat betekent dat het elke keer dat het wordt gevraagd anders is. Dit proces is volledig automatisch en veel eenvoudiger dan het implementeren van Statische IP.

Soms is het echter handig om het exacte IP-adres te weten van elk apparaat (vooral bij grote netwerken), dit kan alleen worden bereikt door gebruik te maken van statische IP.

Bij het gebruiken van Statische IP moet u ook het netwerkmasker dat u wilt gebruiken en de adressen van uw gateway- en DNS-dienst invoeren. Let op: er is geen enkele manier waarop Cambridge Audio kan weten welke dit zijn in uw netwerk. Selecteer alleen statische IP als u precies weet wat u doet!

Om statische IP in te stellen, selecteert u in het menu 'Settings (Instellingen) > Network Config (Netwerkconfiguratie) > Edit Config (Configuratie bewerken)'. Druk vervolgens op SELECT (Selecteren).

Op de NP30 verschijnt nu 'Auto (DHCP)? YES / NO' (Automatisch (DHCP)? JA/NEE). Draai de draaischijf van de NP30 om 'NO' (Nee) te selecteren en druk vervolgens op SELECT (Selecteren).

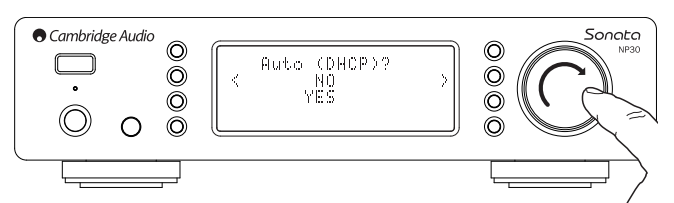

U kunt nu het vast IP-adres invoeren dat u uw NP30 wilt geven door de draaischijf te draaien en zo de gewenste cijfers te selecteren en vervolgens op de draaischijf Navigatie/Selecteren te drukken om het invoeren van het adres te beëindigen.

De NP30 zal u nu vragen om het vereiste netwerkmasker in te voeren voor het netwerk. U kunt deze op dezelfde manier invoeren als eerder bij het invoeren van het IP-adres.

U moet nu het standaard IP-adres invoeren van de gateway die door de NP30 op het netwerk wordt gebruikt.

Tot slot moet u het DNS IP-adres invoeren voor de NP30. Op sommige netwerken moet u misschien het DNS IP-adres van uw ISP invoeren, die beschikbaar is op de ondersteuningspagina van de website van uw ISP.

Na het invoeren van bovenstaande informatie zal de NP30 nu proberen verbinding te maken met uw netwerk. Als u nogmaals gebruik wilt maken van DHCP selecteert<br>u 'Settings (Instelllingen) > Network Config (Netwerkconfiguratie) > Edit Config<br>(Configuratie bewerken)' en selecteer vervolgens 'JA' bij 'Aut (Automatisch (DHCP)? JA/NEE).

#### Signaalwaarschuwing

De NP30 kan een waarschuwing weergeven als de Wi-Fi-signaalsterkte laag genoeg is om verminderde doorvoer te veroorzaken.De opties voor de Signaalwaarschuwing zijn eenvoudig Ja en Nee.

#### Wi-Fi-regio

In verschillende delen van de wereld wordt gebruik gemaakt van licht verschillende frequenties voor Wi-Fi. Voor de beste prestatie moet u de NP30 instellen op de regio waarin u woont, de huidige opties zijn de VS, Spanje, Europa (d.w.z. anders dan Spanje) en Japan.

Sonata NP30

## Bedrade/Draadloze verbinding

Het is mogelijk uw NP30 te verbinden met uw netwerk via een beschikbare Ethernetverbinding (RJ45) of via een Wi-Fi-router. De eenheid staat standaard in de AUTO-modus. Telkens wanneer u de eenheid aanzet, zoekt het naar de aanwezigheid van een draadverbinding en probeert het deze te gebruiken. Als die verbinding er<br>niet is of het apparaat geen verbinding kan maken, dan probeert het gebruik te<br>maken van de draadloze verbinding, etc. In de Auto-modus zal, enige wijze verbinding heeft gemaakt met het netwerk, deze soort verbinding gebruikt blijven worden als de NP30 aan is.

U kunt de NP30 ook configureren om altijd uitsluitend gebruik te maken van de bedrade of draadloze verbinding vanuit het menu 'Network Config'<br>(Netwerkconfiguratie) van de NP30, waarin u 'Wired/Wireless' (Bedraad/Draadloos)<br>selecteert. Dit menu laat u drie opties zien: 'Auto', 'Uitsluitend bedraad' 'Uitsluitend draadloos'.

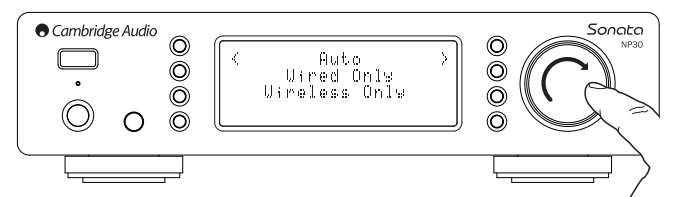

'Uitsluitend bedraad' selecteren zorgt ervoor dat de NP30 opnieuw opstart en vervolgens uitsluitend de ethernetverbinding gebruikt om te communiceren met het<br>netwerk. 'Uitsluitend draadloos' selecteren zorgt ervoor dat de NP30 opnieuw<br>opstart en uitsluitend gebruik maakt van de Wi-Fi-verbin selecteren, betekent dat de NP30 beide verbindingen zal proberen en zal blijven bij de verbinding die het kan laten werken zoals hierboven beschreven.

#### Versie

Dit menu-item toont enkele versienummers van hardware/software voor uw NP30. Draai de draaischijf om te bladeren tussen de verschillende items.

Het Service Pack is de firmware-software die momenteel geladen is. Het is een goed idee om deze op te schrijven als u contact op moet nemen met de technische ondersteuning; ze kunnen er naar vragen.

Het serienummer en de productcode worden doorgaans niet gevraagd door het technische ondersteuningsteam.

Opmerking: Dit serienummer is niet hetzelfde als het fysieke serienummer op de achterkant van het product zelf.

### Firmware-upgrade

Gebruik deze optie om nieuwe firmware van Cambridge Audio te downloaden voor de NP30 via het internet.

Als u dit item selecteert, zal de NP30 verbinding maken met uw server en kijken of er een nieuwere versie beschikbaar is van de software 'Checking for updates' (Zoeken naar updates) wordt weergegeven op het scherm).

Als er nieuwe software is gevonden, zal de NP30 u vragen of u het wilt downloaden of niet. Het is een goed idee om de firmware zo nu en dan te updaten om te<br>profiteren van eventuele oplossingen voor problemen of nieuwe functies. In dit<br>stadium kunt u op de knop ¶ op de NP30 drukken om de firmware-upgrad

#### Opmerking:

- Het is zeer belangrijk dat u de stroom naar de NP30 niet uitschakelt als de firmware-upgrade is gestart, tot de bewerking voltooid is. Hierdoor kan de NP30 permanent beschadigd raken.
- Verstoor daarnaast de netwerk- of internetverbinding niet door de ethernetkabel te verwijderen of uw router, etc. uit te schakelen.

#### Taal

Hiermee kunt u de taal van de display wijzigen.

Er verschijnt een lijst van de talen die op dit moment ondersteund worden. Selecteer de taal van uw keuze en druk op Enter.

Opmerking: De NP30 wordt dan opnieuw opgestart met de nieuwe taal. Dit duurt ongeveer 30 seconden.

#### Resetten naar fabrieksinstellingen

Hiermee worden alle instellingen teruggezet naar de standaardwaarden die in de fabriek zijn ingesteld.

De NP30 vraagt u of u zeker weet dat u wilt doorgaan voordat de instellingen worden gereset.

Opmerking: Als u de instellingen reset naar de fabriekswaarden, gaan al uw persoonlijke instellingen verloren, evenals alle opgeslagen WEP/WPA-codes voor verbinding met uw draadloze netwerk.

### Registreren

Als u deze optie kiest, verschijnt er een code die u kunt gebruiken om uw NP30 te registreren op de UuVol-portal op www.Uuvol.com. U dient dan wel eerst een account aan te maken op UuVol. Open www.UuVol.com vanuit uw internet-browser. Zie het gedeelte over registratie bij UuVol, eerder in deze handleiding.

Let op: de gegenereerde code is ongeveer 10 minuten geldig. Als u de code in die tijd niet gebruikt, moet u dit menu afsluiten en opnieuw openen voor een nieuw code.

## UPnP Name (UPnP-naam)

Met dit menu kunt u de aangegeven naam van de UPnP-client instellen voor uw NP30.

Dit is de naam die door andere UPnP-apparaten (zoals controlepunten, toepassingen op afstand, etc.) wordt weergeven wanneer ze de NP30 zien.

De standaardnaam is 'NP30', maar deze kunt u wijzigen in elke andere naam die u gemakkelijk kunt onthouden, bijvoorbeeld 'Papa NP30' of 'Keuken', etc.

### Sterkte WiFi

Hiermee geeft u de sterkte van het WiFi-signaal weer.

**Opmerking:** Als WiFi is uitgeschakeld (alleen Ethernet-modus), wordt als<br>signaalsterkte0%weergegeven.

## Code afstandsbediening

Er zijn twee opties

**Optie 1** – is de standaard, die kan worden gebruikt met de afstandsbediening van<br>de NP30 indien deze ook in de standaardmodus staat.

Optie 2 – geeft een alternatieve codeset, die wordt gebruikt wanneer de codes van de afstandsbediening in conflict komen met die van een andere afstandsbediening. Als u optie 2 selecteert op de NP30, moet de afstandsbediening ook worden ingesteld op optie 2. Dit doet u als volgt:

Druk op de knop  $\circled{r}$  en houd deze ongeveer 12 seconden ingedrukt. Zo schakelt u van optie 1 naar optie 2.

Wanneer u hetzelfde nogmaals doet, gaat de afstandsbediening weer terug naar de codes van optie 1.

## UuVol afstandsbediening

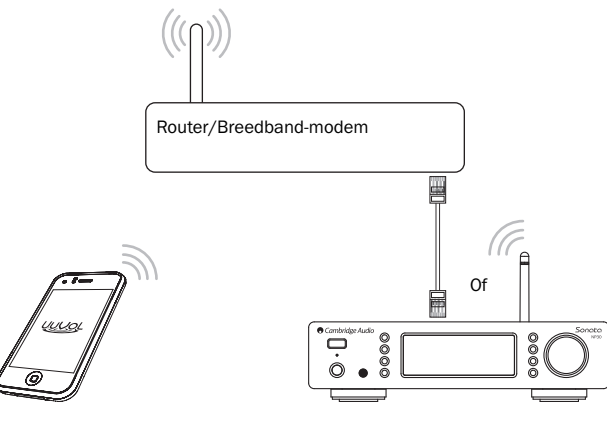

De UuVol afstandsbediening is een gratis toepassing voor iPhone/iPod Touch/iPad, waarmee de NP30 of andere producten van Cambridge Audio met UuVol-functie draadloos kunnen worden bediend.

Met deze toepassing kan de NP30 volledig worden bediend, inclusief UuVol Radio, Streaming-diensten, UPnP-Media, persoonlijke instellingen, wachtlijsten en nog meer.

De toepassing ondersteunt tevens de weergave van platen- en cd-hoezen en logo's van stations (indien beschikbaar).

Om de UuVol afstandsbediening te kunnen gebruiken, hebt u een Wi-Fi-netwerk of toegangspunt nodig om de toepassing mee te verbinden. De verbinding tussen uw router en de NP30 kan dan ofwel WiFi ofwel Ethernet zijn.

Zoek naar 'UuVol Remote' in de Apple App Store of ga naar www.UuVol.com voor meer bijzonderheden over deze en andere applicaties en functies die op de markt komen.

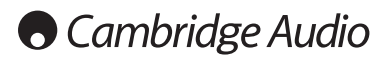

## Technische specificaties

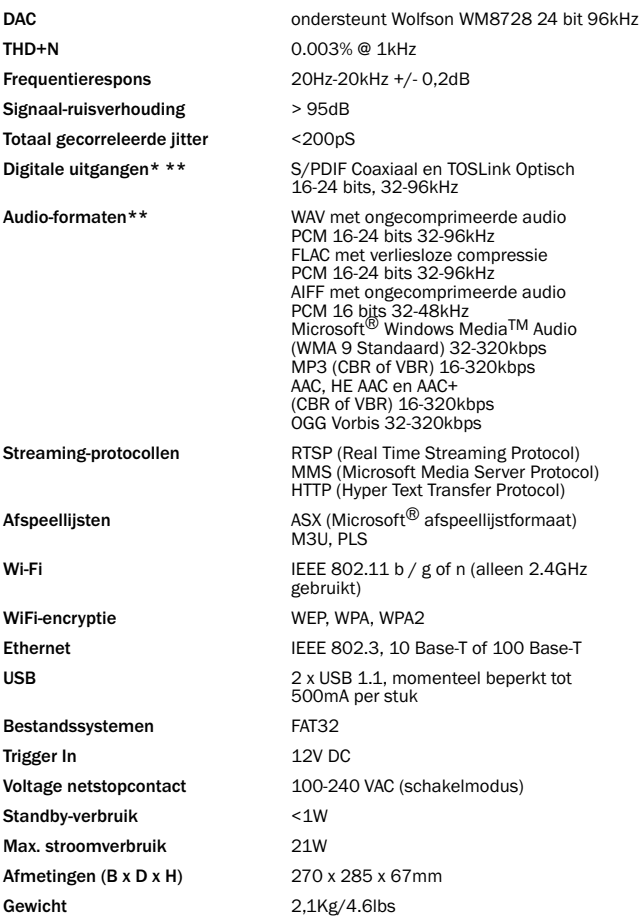

iRadio/Streaming-diensten worden uitgevoerd als 16-bits gegevens met de juiste bemonsteringsfrequentie voor de gedecomprimeerde gegevens. De bemonsteringsfrequentie is 32kHz, 44,1kHz of 48kHz, afhankelijk van de bemonsteringsfrequentie van de streams.

Inkomende streams met een bemonsteringsfrequentie van minder dan 32kHz kan niet worden uitgevoerd via S/P DIF /Toslink.

Voor gecomprimeerde streams wordt de werkelijke resolutie van de audio natuurlijk beperkt door de codering.

Voor Media-inhoud van lokale schijven of UPnP wordt dit uitgevoerd in de eigen resolutie van 16- 24 bits, 32 kHz 44,1kHz 48kHz of 96kHz met bit-voor-bit overdracht.

\*\* 88,2kHz-materiaal wordt niet ondersteund.

## Problemen verhelpen

Als u problemen ondervindt met uw NP30, kan het handig zijn om de Help op onze internetpagina http://support.cambridgeaudio.com/ te raadplegen.

Als u problemen ondervindt met de UuVol-voorziening, kan het bovendien nuttig zijn om de Help op www.UuVol.com te raadplegen.

Algemene richtlijnen bij problemen:

## Als u problemen ondervindt bij het maken van verbinding tussen de NP30 en uw netwerk, kunnen de volgende maatregelen helpen om het probleem op te lossen:

- Ga na of een aangesloten PC via hetzelfde netwerk toegang heeft tot internet (d.w.z. kan surfen op internet).
- Controleer of er een DHCP-server aanwezig is of op de NP30 een statisch IP-adres is geconfigureerd. U kunt een statisch IP-adres op de NP30 configureren door de<br>optie 'Settings (Instellingen) -> Network Config (Netwerkconfiguratie) -> Edit Config<br>(Configuratie bewerken)' te selecteren en vervolgens 'No 'Auto (DHCP)'. DHCP is echter de aanbevolen methode.
- Controleer of de firewall van uw netwerk geen uitgangspoorten blokkeert. De radio heeft minimaal toegang nodig tot de UDP- en TCP-poorten 80, 5 54, 1755, 5000, 6000 en 7070.
- Controleer of uw toegangspunt de verbindingen niet beperkt tot specifieke MACadressen. U kunt het MAC-adres van de radio bekijken met de optie 'Settings<br>(Instellingen) -> Network Config (Netwerkconfiguratie) -> View Config (Configuratie<br>bekijken) -> MAC-adress (MAC-adres)'.
- Als u een geëncrypteerd WiFi-netwerk hebt, controleer dan of u de juiste code of wachtzin in de NP30 hebt ingevoerd. Denk erom dat tekstkarakters in codes<br>hoofdlettergevoelig zijn. Als under beteen verbinding te maken met een<br>geëncrypteerd netwerk en in de display van de NP30 het bericht 'Draadloze fou

#### Als uw NP30 wel verbinding met het netwerk kan maken, maar bepaalde UuVolstations niet kan afspelen, kan dit de volgende oorzaken hebben:

- Het station zendt op dit tijdstip niet uit (het station kan bijvoorbeeld in een andere tijdzone uitzenden).
- Het maximaal toelaatbare aantal gelijktijdige luisteraars voor het station is bereikt.
- Het station zendt niet meer uit.
- De koppeling is onze database is verouderd.
- De internetverbinding tussen u en de server (die zich vaak in een ander land bevindt) is traag.
- Probeer een PC te gebruiken om de stream af te spelen via de site van het station.

Als u het station wel kunt ontvangen via een PC, kunt u ons hiervan op de hoogte stellen via het formulier op www.UuVol.com. Wij kunnen dan een onderzoek instellen.

#### Als u problemen ondervindt met het afspelen via UPnP, controleer dan altijd het volgende:

- Ga na of de door u gekozen UPnP-serversoftware ondersteuning biedt voor het bestandstype dat u probeert te openen. Sommige servers ondersteunen bijvoorbeeld geen FLAC.
- De NP30 kan uitsluitend niet-DRM-bestanden afspelen. Bestanden met DRM-beperkingen kunnen niet op de NP30 worden afgespeeld. Soms kunnen servers Microsoft Playsforsure autoriseren en decoderen voordat ze de inhoud aanbieden aan de NP30, maar er is geen garantie dat dit lukt, omdat het zuiver een functie van de server is.
- Als u inhoud met het formaat 24-bits WAV of FLAC wilt afspelen, is voor een betrouwbare weergave doorgaans een bedrade Ethernet-verbinding vereist, met het oog op de bandbreedte.
- Controleer of de NP30 ondersteuning biedt voor het bestandstype dat u probeert af te spelen. Momenteel kunnen WMA, AAC, MP3, Vorbis, FLAC en WAV worden afgespeeld. De NP30 biedt geen ondersteuning voor ALAC, WMA Pro, verliesloos WMA, RAW, AU of andere bestandstypen die hier niet worden vermeld.

## Als u problemen ondervindt met het afspelen via lokale media, controleer dan altijd het volgende:

- Controleer of de NP30 ondersteuning biedt voor het bestandstype dat u probeert af te spelen. Momenteel kunnen WMA, AAC, MP3, Vorbis, FLAC en WAV worden afgespeeld.
- De NP30 biedt geen ondersteuning voor ALAC, WMA Pro, verliesloos WMA, RAW, AU of andere bestandstypen die hier niet worden vermeld.
- Via lokale media kan de NP30 uitsluitend niet-DRM-bestanden afspelen. estanden met DRM-beperkingen kunnen niet worden afgespeeld
- Ga na of uw apparaat niet meer dan 500mA nodig heeft indien het zijn voeding via de USB-ingang zelf krijgt.
- Controleer of uw apparaat is geformatteerd in het formaat FAT32.
- De manier waarop u uw lokale media organiseert, is van invloed op de omvang van de interne database die de NP30 nodig heeft om de inhoud die u doorzoekt,<br>dynamisch op te bouwen. Een goede methode is voor elke artiest een map te<br>maken. Binnen zo'n map moet u voor elk album een submap maken waarin u tracks van dat album opslaat. Bibliotheken met duizenden tracks in één en dezelfde map zullen op den duur het zoekproces van de NP30 vertragen.

Neem voor service, binnen en buiten de garantieperiode, contact op met uw verkooppunt.

Cambridge Audio is a brand of Audio Partnership Plc Registered Office: Gallery Court, Hankey Place, London, SE1 4BB, United Kingdom Registered in England No. 2953313

www.cambridge-audio.com

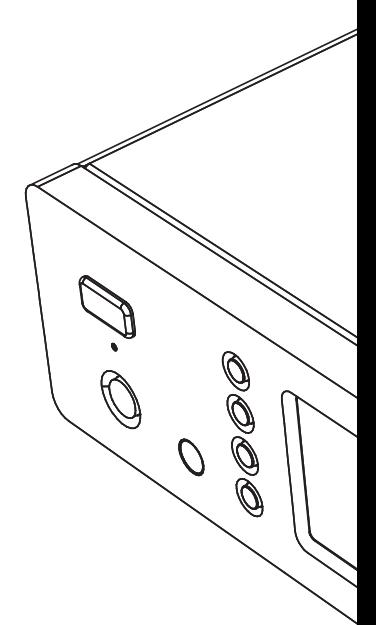

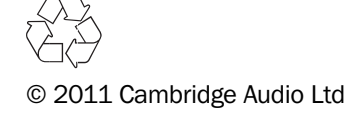